#### **LEVANTAMIENTO TOPOGRAFICO Y DISEÑO URBANISTICO DEL LOTE DEL BARRIO SAN CAYETANO, DEL MUNICIPIO DE PIENDAMO (CAUCA)**

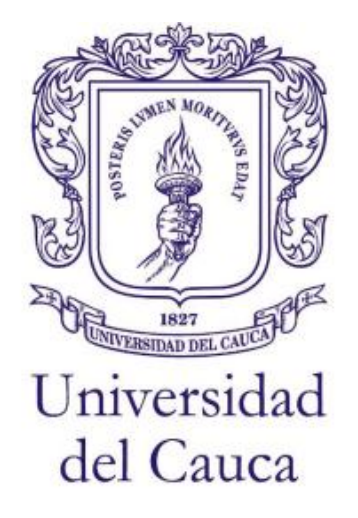

# **CESAR AUGUSTO URBANO RUIZ JEFERSON ASTUDILLO ALEGRIA JUAN CARLOS TAIMAL GARCES**

**UNIVERSIDAD DEL CAUCA FACULTAD DE INGENIERÍA CIVIL DEPARTAMENTO DE VÍAS Y TRANSPORTE POPAYÁN, COLOMBIA 2015**

**LEVANTAMIENTO TOPOGRAFICO Y DISEÑO URBANISTICO DEL LOTE DEL BARRIO SAN CAYETANO, DEL MUNICIPIO DE PIENDAMO (CAUCA)**

> **CESAR AUGUSTO URBANO RUIZ JEFERSON ASTUDILLO ALEGRIA JUAN CARLOS TAIMAL GARCES**

**Trabajo social presentado como requisito parcial para optar al título de:** 

**INGENIERO CIVIL** 

**Director (a):** 

**INGENIERA CIVIL, Esp. ALEXANDRA ROSAS PALOMINO**

**Línea de aplicación:** 

**Topografía y Diseño de Vías** 

**UNIVERSIDAD DEL CAUCA FACULTAD DE INGENIERÍA CIVIL DEPARTAMENTO DE VÍAS Y TRANSPORTE POPAYÁN, COLOMBIA 2015**

# **TABLA DE CONTENIDO**

# **INTRODUCCION**

# **OBJETIVOS**

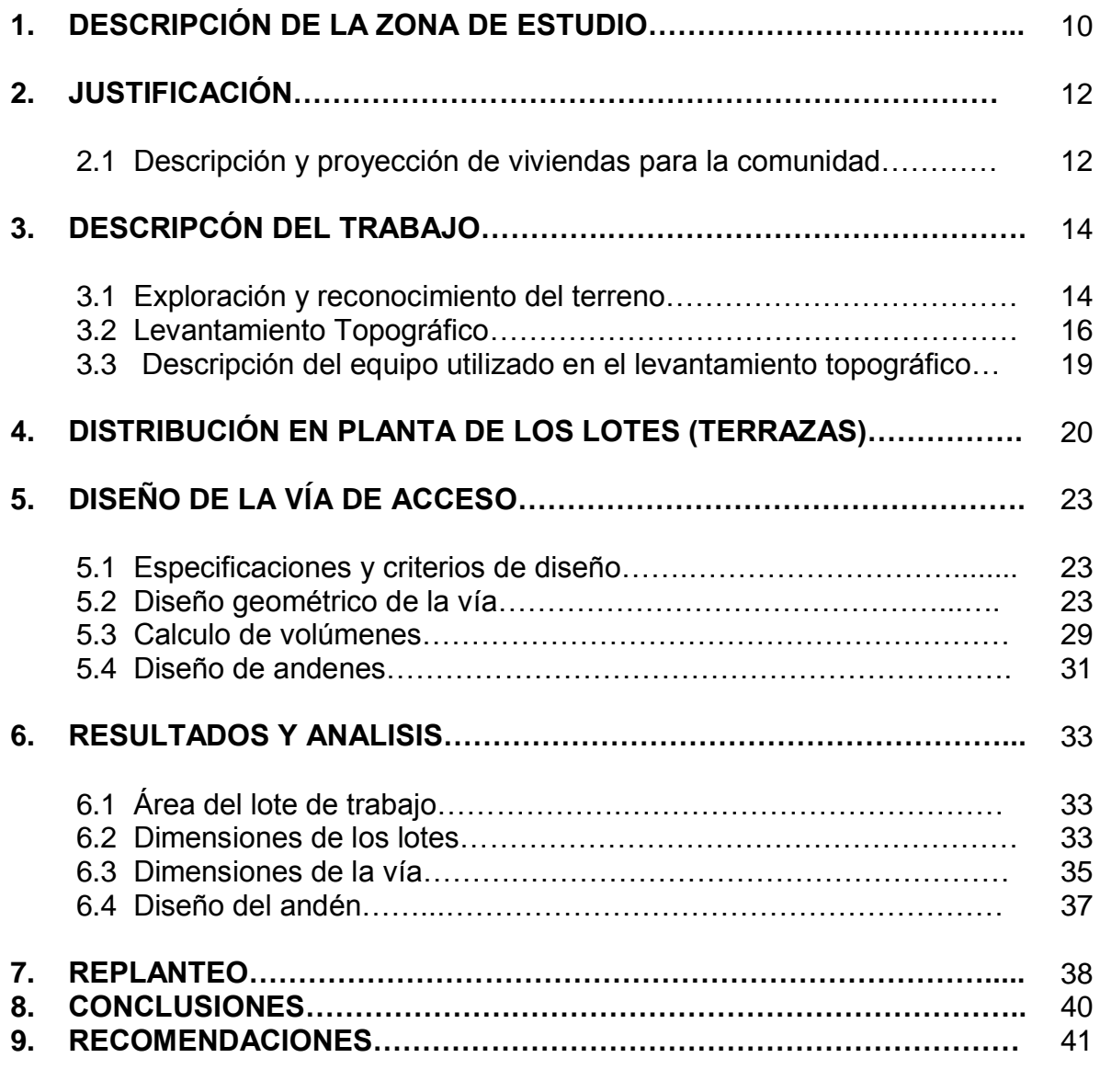

# **ANEXOS**

**BIBLIOGRAFÍA**

## **LISTA DE FIGURAS**

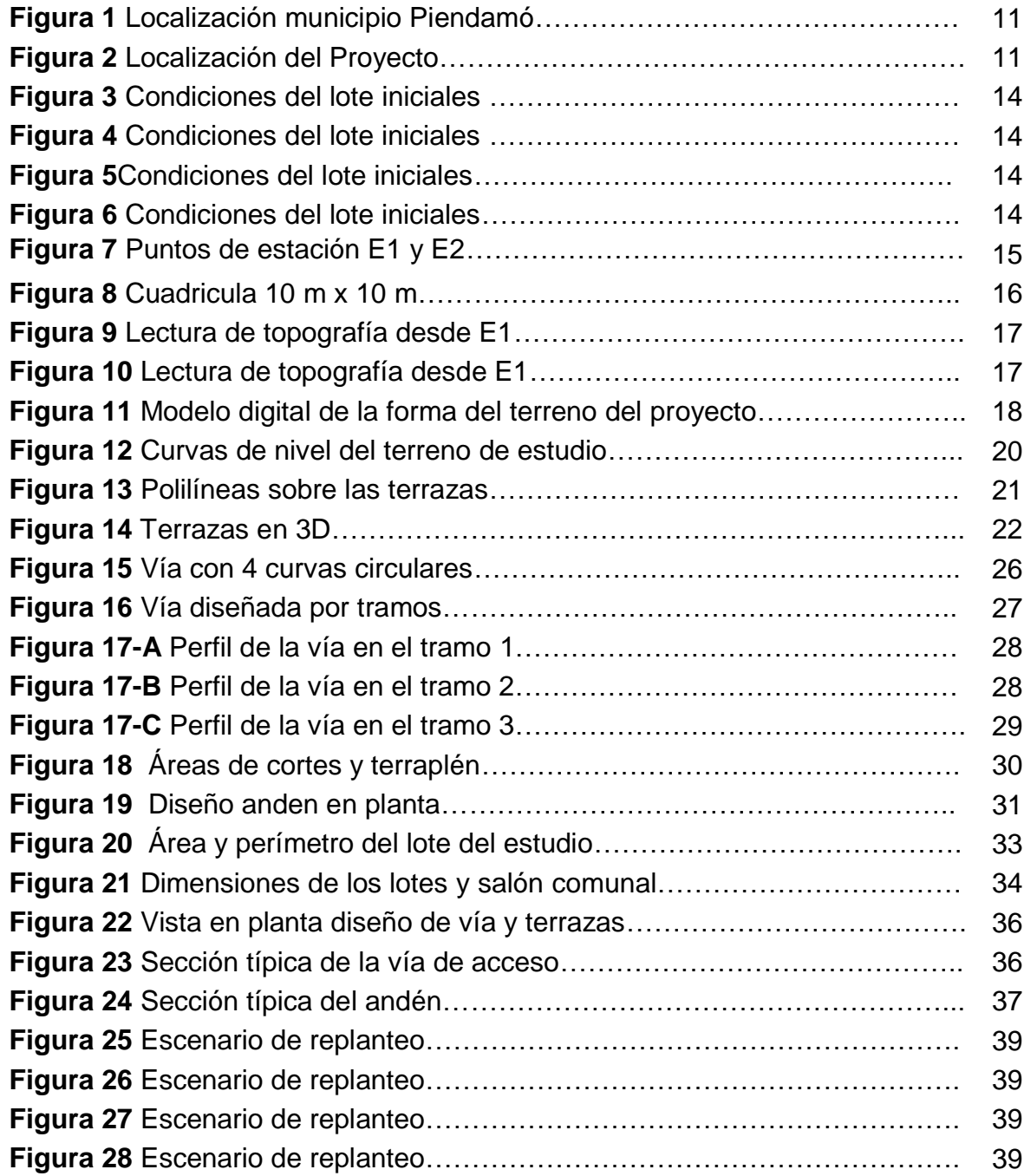

# **LISTA DE TABLAS**

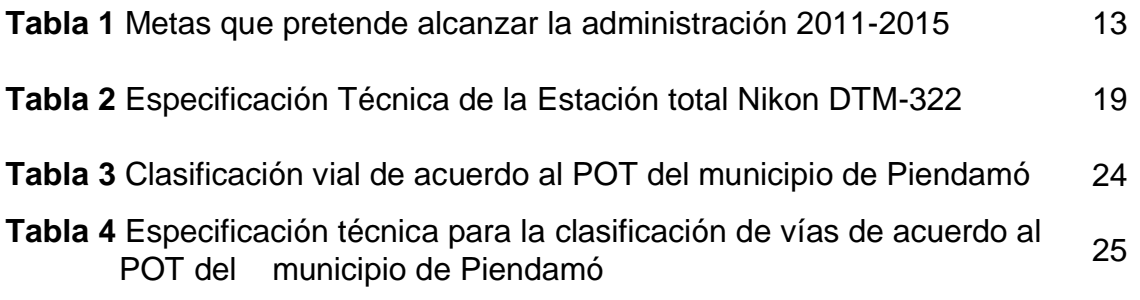

# **AGRADECIMIENTO**

*En primer lugar a Dios porque nos ha acompañado en cada paso que damos, por la fortaleza dada para superar los obstáculos, por la oportunidad que nos dio para ingresar al mundo y aventuras de la Ingeniería Civil; en segundo lugar a cada uno de nuestros padres, que con sus esfuerzos, dedicación a lo largo de la vida han velado por nuestro bienestar y educación confiando en nuestras capacidades, conocimientos y por la muestra de amor en todo momento. A nuestra directora del proyecto Esp. Ingeniera Alexandra Rosas Palomino, por acompañar este proceso con sus conocimientos, enseñanzas, experiencia, dedicación y disponibilidad al trabajo de grado.*

*Un agradecimiento especial al Msc. Ingeniero Efraín Solano por su valiosa colaboración en la facilitación de su software TOPO3 y por el acompañamiento personalizado para orientarnos en la eficiencia y viabilidad de los respectivos diseños.*

*Finalmente un eterno agradecimiento a esta prestigiosa Universidad por brindarnos una formación integral y de calidad*.

## **INTRODUCCIÓN**

El Ingeniero Civil es el profesional responsable de la materialización de las soluciones a las crecientes necesidades de infraestructura civil que presenta la sociedad actual. Participa en la planificación global, el diseño, la construcción, la operación, el mantenimiento y rehabilitación de las diferentes obras de infraestructura civil en las que interviene. Su gestión obedece por tanto, a las necesidades de hoy y al mismo tiempo está capacitado para afrontar los cambios de contexto que depara el futuro, con eficacia y eficiencia, mediante un manejo ético, responsable de la tecnología y dentro de un marco de acción equilibrado en lo técnico, lo científico, lo gerencial, con un trasfondo social y ambiental, que le permita ejercer una acción integral, como poderoso vector de cambio.

Conscientes de esta potencialidad, la Junta de Acción Comunal del barrio San Cayetano del municipio de de Piendamo, Cauca, km 2 vía al municipio Silvia, Cauca, solicitaron a la Facultad de Ingeniería Civil de la Universidad del Cauca la colaboración para la realización de los estudios técnicos, para obtener el diseño de la urbanización, que bajo las normas y especificaciones vigentes brinde una mayor economía, comodidad, seguridad para los habitantes y una mayor área de terreno utilizable y de esta forma comenzar a dar viabilidad al proyecto.

La Facultad de Ingeniería Civil de la Universidad del Cauca, mediante resolución No. 138, 139 y 140 de 2014 05 de marzo, asignó a tres estudiantes de último semestre del programa de ingeniería civil para apoyar la iniciativa de la comunidad y que bajo la dirección de la docente Ingeniera Civil Alexandra Rosas Palomino, del departamento de Vías y Transporte, acompañe y oriente los estudios y diseños necesarios para la acomodamiento de la infraestructura urbana mencionada, y que corresponde a lo siguiente:

- El levantamiento topográfico del terreno.
- $\checkmark$  Realizar la distribución de lotes del terreno para obtener una mayor cobertura en el proyecto.
- $\checkmark$  El diseño geométrico de la vía de acceso a la urbanización.
- $\checkmark$  Diseño de una casa tipo en planta.

 Localizar puntos de referencia para comprobación de diseño urbanístico en terreno.

El acompañamiento a la comunidad se realizó bajo la modalidad de trabajo social, y como estudiantes de ingeniería civil presentamos los resultados de la aplicación de los conocimientos y criterios de diseño adquiridos para dar una solución a la alternativa de vivienda.

#### **OBJETIVOS**

#### **Objetivo General**

Realizar los estudios pertinentes de ingeniería civil encaminados a obtener la distribución de lotes para la construcción de una urbanización.

#### **Objetivos específicos**

- Realizar el levantamiento topográfico detallado del terreno.
- Realizar la distribución de lotes del terreno para obtener una mayor cobertura en el proyecto.
- Establecer la geometría en planta y en perfil de la vía de acceso a la urbanización, apoyada en software, especificaciones y criterios de diseño.
- Localizar puntos de referencia para comprobación de diseño urbanístico en terreno.
- Establecer un diseño de una casa tipo, en planta de acuerdo a las dimensiones favorables de los lotes.
- Elaborar el informe final el cual incluye, planos del terreno y de la vía de acceso a la urbanización, la respectiva distribución de los lotes con detalles y dimensiones, cálculos de movimientos de tierras con sus respectivas carteras de aéreas y volúmenes, y cartera de localización

#### **1. DESCRIPCIÓN DE LA ZONA DE ESTUDIO**

El Municipio de Piendamó se encuentra ubicado en la zona centro del Departamento del cauca a 2 38" latitud norte y 76 30" longitud oeste, parte media de la región montañosa de la subcuenca del río Piendamó, sobre la vertiente occidental de la cordillera central, su cabecera Municipal está ubicada sobre la carretera panamericana a 100 Kms de la Ciudad de Cali y 25 Kms de la ciudad de Popayán.

Es conveniente que las visiones en torno al Municipio, entendiendo por ello el territorio que lo configura desde el perímetro urbano hasta los límites políticos y naturales que lo conforman, se dimensionen como componente de un territorio geomorfológico que lo ubica en la Meseta de Popayán y que lo equipara para sus posibilidades económicas con los demás que hacen parte de esa geografía.

E igualmente, los aconteceres históricos, sociales y culturales que lo hacen partícipe de acontecimientos comunes en el proceso de la consolidación de las geografías humanas así como de sus particularidades, en los modos de ser, obrar individualmente y colectivamente, en la conformación de sus usos, costumbres, vivencias y expresiones.

Según el censo del año 2005, el Departamento Administrativo Nacional de Estadística (DANE) presentó, que el municipio de Piendamó, para ese año tenía 12811 habitantes en la cabecera municipal, y con una proyección para el año 2010 de 13.596 habitantes, y en el resto del municipio contaba para el año 2005 con una población de 23.414 habitantes con una proyección para el año 2010 de 25.492, de esta población el barrio San Cayetano cuenta con 482 habitantes

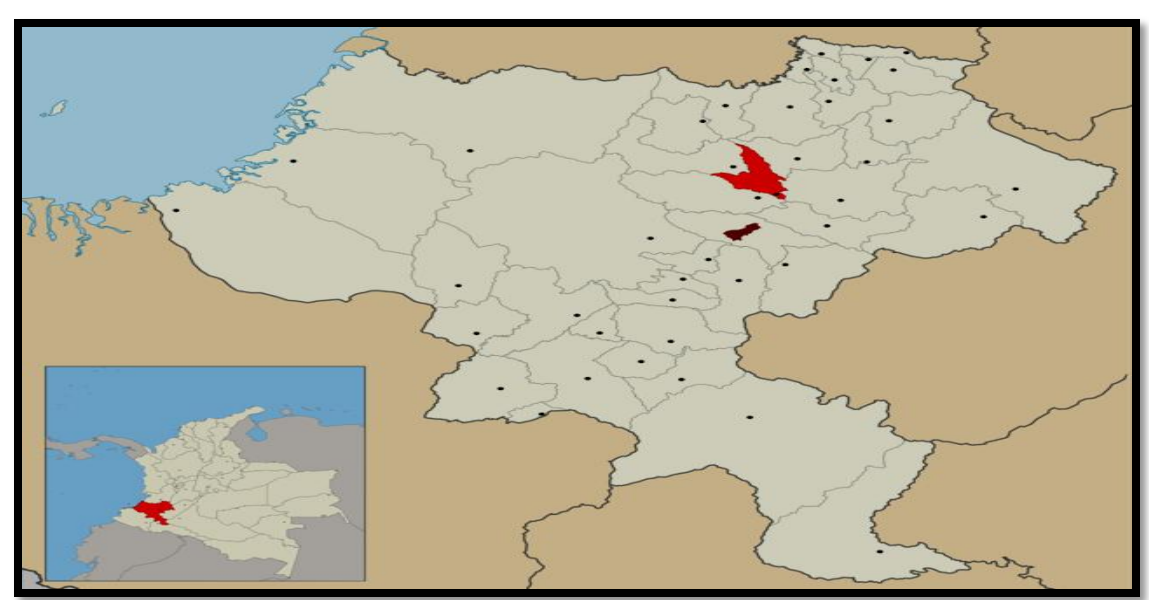

Figura 1. Indica la localización del municipio de Piendamo sobre el territorio Caucano

**Figura 1** Localización municipio Piendamo

Figura 2. Indica la disposición del lote de estudio resaltado por la imagen del satélite del globo virtual Google Earth

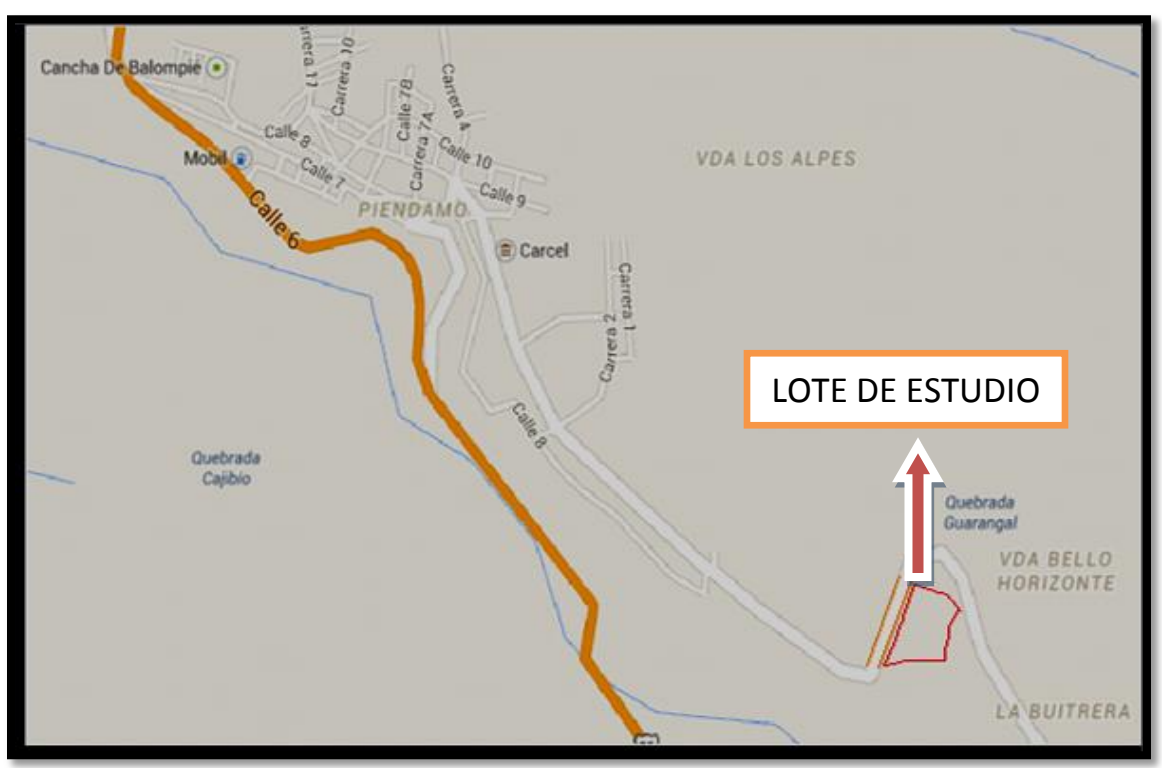

**Figura 2** Localización del Proyecto

# **2. JUSTIFICACIÓN**

# **2.1. DESCRIPCIÓN Y PROYECCIÓN DE VIVIENDAS PARA LA COMUNIDAD.**

#### **2.1.1. Vivienda y Desarrollo Urbano**

Según el estudio y política de la actual administración del Municipio de Piendamo, Cauca, (2012 - 2015), describe que esta municipalidad presenta una situación crítica en las viviendas, con un déficit de más de 2000, que obedece a varios factores: Fallas Geologías, Ola Invernal Fenómeno de la Niña 2010-2011, crecimiento demográfico, deterioro de viviendas.

Y con base en lo anterior y teniendo en cuenta que las políticas Nacionales se orientan a generar condiciones para tener vivienda digna, se pretende desarrollar un plan que contemple el siguiente objetivo.

#### **2.1.1.1 Objetivo General del Componente:**

Aportar al mejoramiento de la calidad de vida de las comunidades en condición de vulnerabilidad, mediante la implementación de programas y subprogramas que se articulen con los programas del orden Nacional, que permitan acceder a una vivienda digna.

# **2.1.2 Política: Vivienda digna para la población en condición de vulnerabilidad.**

Mantener la complementariedad de este componente de vivienda con el programa Nacional "la locomotora de vivienda" y las estrategias del orden Nacional y Regional asociadas a la solución de vivienda digna, para la población Rural y Urbana que la requieran.

#### **2.1.3 Programas: Vivienda Digna**

#### **2.1.3.1 Subprogramas: Vivienda de Interés social**

Objetivo: Aportar al mejoramiento de la calidad de vida de la población con trato preferencial a la población vulnerable en especial donde los mayores afectados sean niños y niñas, población en situación de alto riesgo, familias afectadas por la ola invernal, mediante gestión de soluciones de vivienda nueva, habilitando el suelo para la construcción, mejoramiento de vivienda y la autoconstrucción como alternativa de viviendas de interés social.

#### **Tabla 1. Metas que pretende alcanzar la administración 2011-2015**

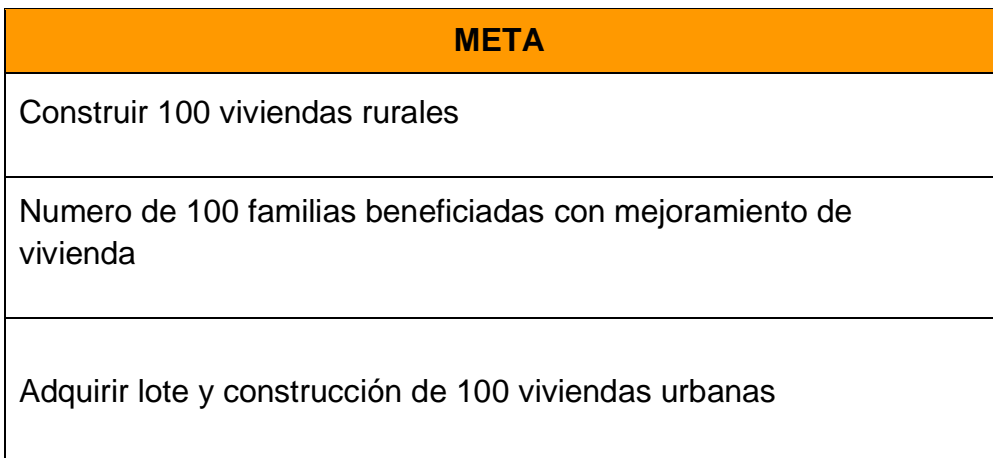

De acuerdo a esta justificación, la comunidad del barrio San Cayetano del municipio de Piendamo, Cauca quiere acogerse a este plan de gobierno para beneficiar a las personas de bajos recursos económicos y sin vivienda propia, para que reciban los diferentes beneficios y puedan acceder a una vivienda digna, por este motivo la comunidad en representación de su presidente de junta de acción comunal acudió a la Universidad del Cauca, para que por intermedio de la Facultad de Ingeniería Civil apoyara y colaborara con los diseños establecidos en los objetivos.

# **3. DESCRIPCÓN DEL TRABAJO**

#### **3.1 EXPLORACIÓN Y RECONOCIMIENTO DEL TERRENO.**

Como en todo levantamiento topográfico, la exploración y reconocimiento del terreno por levantar es indispensable para programar y planear los trabajos, y prever cualquier problema y estudiar su solución, con el fin de evitar pérdidas de tiempo en el campo; se realizó previamente una visita técnica, al sitio de trabajo, con la comunidad y la junta de acción comunal, para inspeccionar el área de trabajo y ver las condiciones del terreno y así establecer la mejor ruta para el levantamiento topográfico.

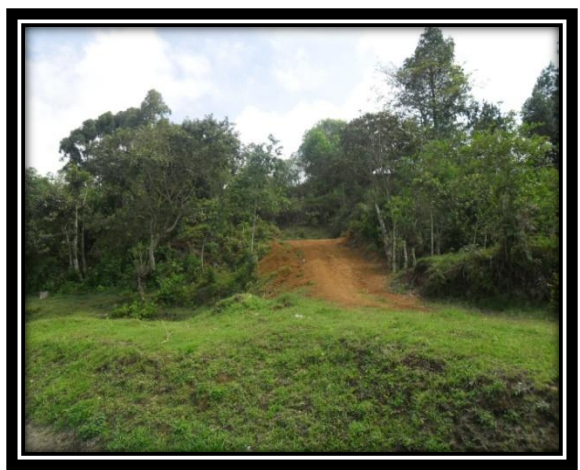

**Figura 3.** Condiciones del lote iniciales **Figura 4.** Condiciones del lote iniciales

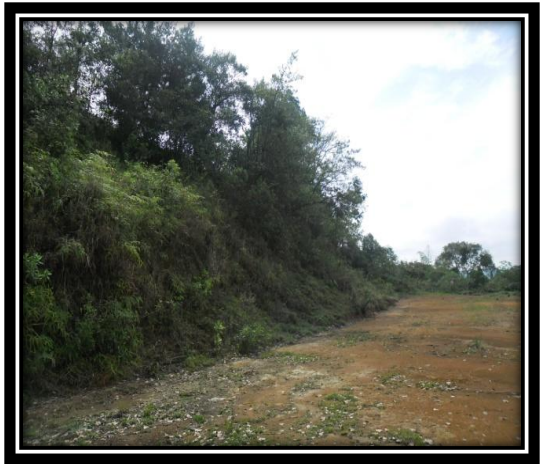

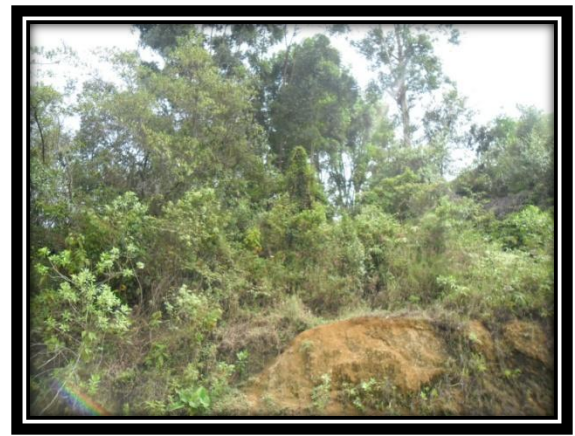

 **Figura 5.** Condiciones del lote iniciales **Figura 6** Condiciones del lote iniciales

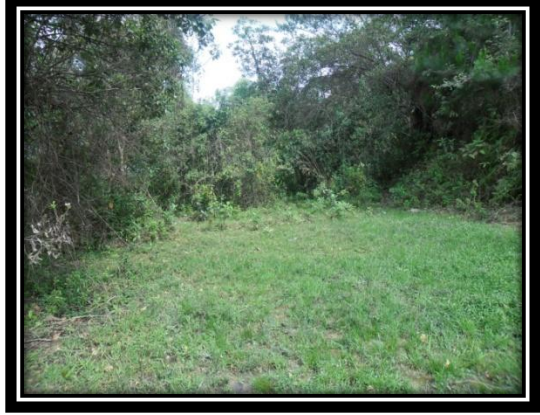

En este recorrido se establecieron los puntos de estación, de tal forma que se pudiera armar la estación total con facilidad y que desde esos puntos se pudiera abarcar y cobijar la mayor cantidad de puntos del terreno a la hora de radiar con el equipo de trabajo, asimismo se determino si se iba a realizar una poligonal abierta o cerrada de acuerdo a la complejidad del terreno.

Resultado de ese recorrido se definieron dos puntos de estación E1 y E2 en el cual permitía sin ninguna dificultad hacer la toma de la topografía de la zona de trabajo y además estos puntos de estación cumplían con la condición de ser visibles entre sí.

Figura 7. Muestra en la nube de puntos la referencia de los puntos de estación

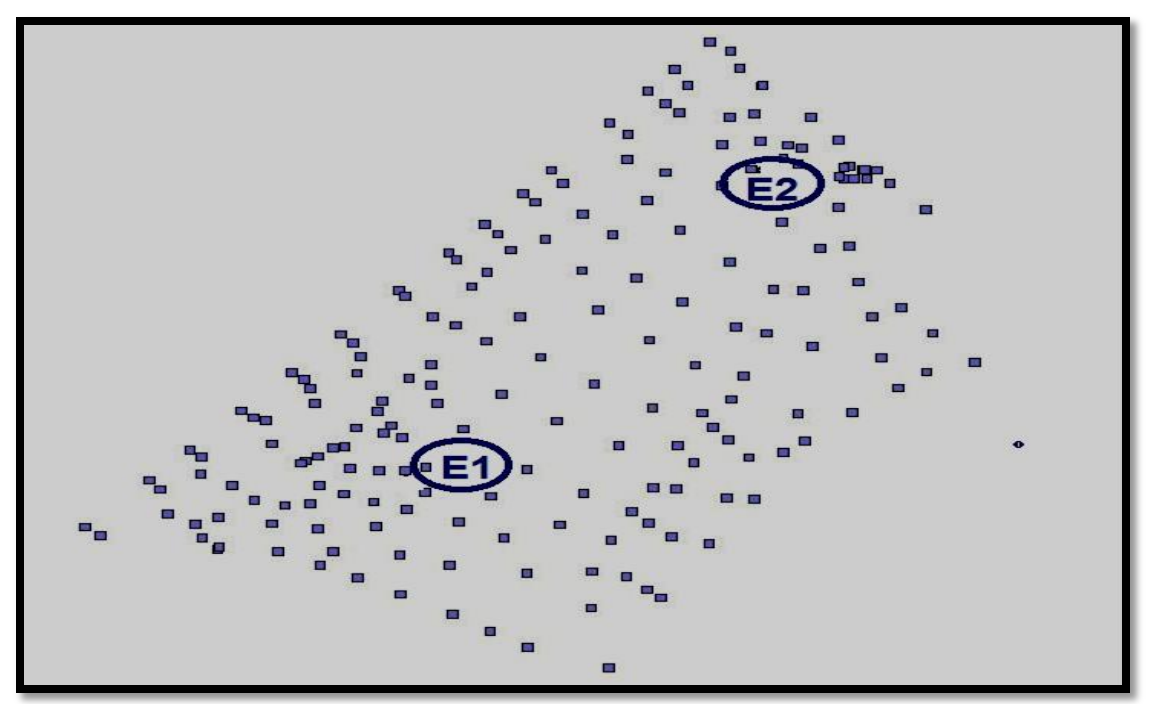

**Figura 7.** Puntos de estación E1 y E2

Durante el recorrido se dibujo a mano alzada del área del terreno, que nos permitió organizar mejor el trabajo y a ubicar los puntos de detalles, como postes de energía, arboles grandes, alcantarillas, cunetas y el borde la vía que conduce al municipio de Silvia Cauca, adicionalmente definimos los limites y linderos del terreno a levantar.

También se le pidió a la comunidad que limpiara las zonas de difícil acceso, la vegetación que obstaculizaría la visual de la estación a la hora de la radiación.

#### **3.2 LEVANTAMIENTO TOPOGRAFICO**

Para empezar el levantamiento con la estación total primero identificamos las 2 estaciones base en las cuales se iba a plantar la estación total, identificadas sobre el plano a mano alzada, bases en las cuales se podían tomar las medidas de la mayor cantidad de puntos visibles, con los conocimientos ya adquiridos plantamos el equipo en la Primera Estación E1 con coordenadas geográficas, las cuales fueron asumidas, **Norte (N 50000), Este (E 10000) la Cota (Z 1910).**

Luego se midió la distancia entre el suelo y el equipo, correspondiente a la altura instrumental (1.45 m) y se introdujo en los datos de la estación.

Con la ayuda de la brújula, orientamos la Estación con respecto a la Norte magnética y luego se fijó el movimiento horizontal del aparato en 0°00'00'' para ajustar el ángulo horizontal en este valor.

Se fijo sobre el terreno una cuadricula para ubicar puntos sobre este, con separaciones de 10 metros para colocar el prisma, y así tener una mejor representatividad de la topografía del terreno.

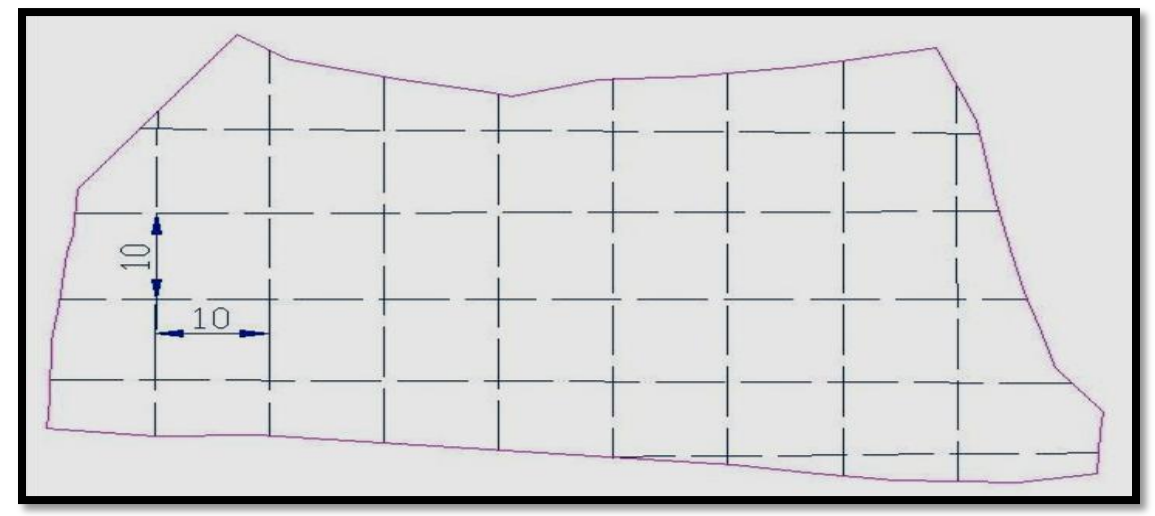

Figura 8. Descripción sobre el terreno de la cuadricula para toma de topografía

**Figura 8.** Cuadricula 10 m x 10 m

Se leyó las coordenadas del Punto de Estación 2, se anotaron para hacer el cambio de estación.

Después se empezó a tomar las medidas con la estación total, de todos los puntos de la cuadricula que podíamos observar desde el punto de estación E1, poniendo el prisma en dichos puntos, esta medida consiste en tomar la distancia, y los ángulos. Todos los datos se fueron guardando en el equipo en las diferentes capas como (detalles, linderos, borde vía, terreno) de tal manera que cuando se descargaran en el software se tuviera un mejor manejo de la nube de puntos; adicionalmente en nuestro dibujo de mano alzada íbamos marcando los puntos ya tomados y anotando el valor de algunas coordenadas importantes en caso de algún inconveniente.

Figuras 9 Y 10. Describen la toma de topografía con estación total desde E1

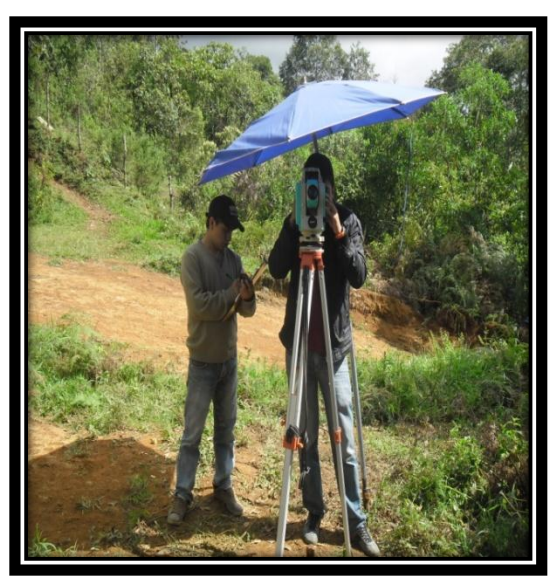

**Figura 9.** Lectura de topografía desde E1 **Figura 10.** Lectura de topografía desde E1

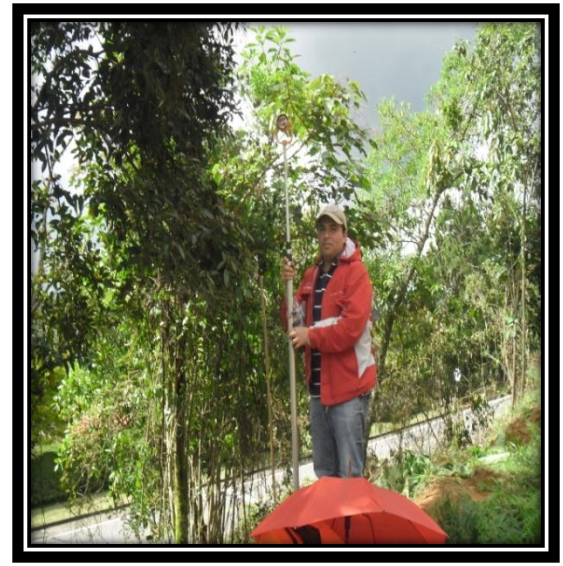

Luego que se acabo la visual en la estación E1, nos dirigimos hacia la estación E2, armamos el equipo aquí, nivelamos y nos amarramos a las coordenadas la estación E1, con el fin de mantener la norte y la secuencia de la nueve de puntos, de la siguiente manera:

Se armo el equipo en la estación E2, se nivelo, y se le introdujeron manualmente las coordenadas que le correspondía a esta estación, que fueron radiadas desde la estación E1, (N 50048.098), (E10036.139), (Z1909.434) se introdujo la altura instrumental, y las coordenadas del punto de estación anterior, se dio vista hacía este punto, de dio lectura con la estación quedando amarradas las coordenadas en todo el trabajo confirmándonos que la estación estaba bien nivelada, y ratificándonos que estábamos amarrados con la norte y podíamos continuar con la radiación de los punto faltantes de la misma forma que se procedió anteriormente.

Finalmente bajamos la información a un computador, dejándonos esta nube de puntos donde observamos que se realizo un buen levantamiento topográfico.

Figuras 11. Describen la forma del terreno luego de la toma de topografía y modelada en el software TOPO3

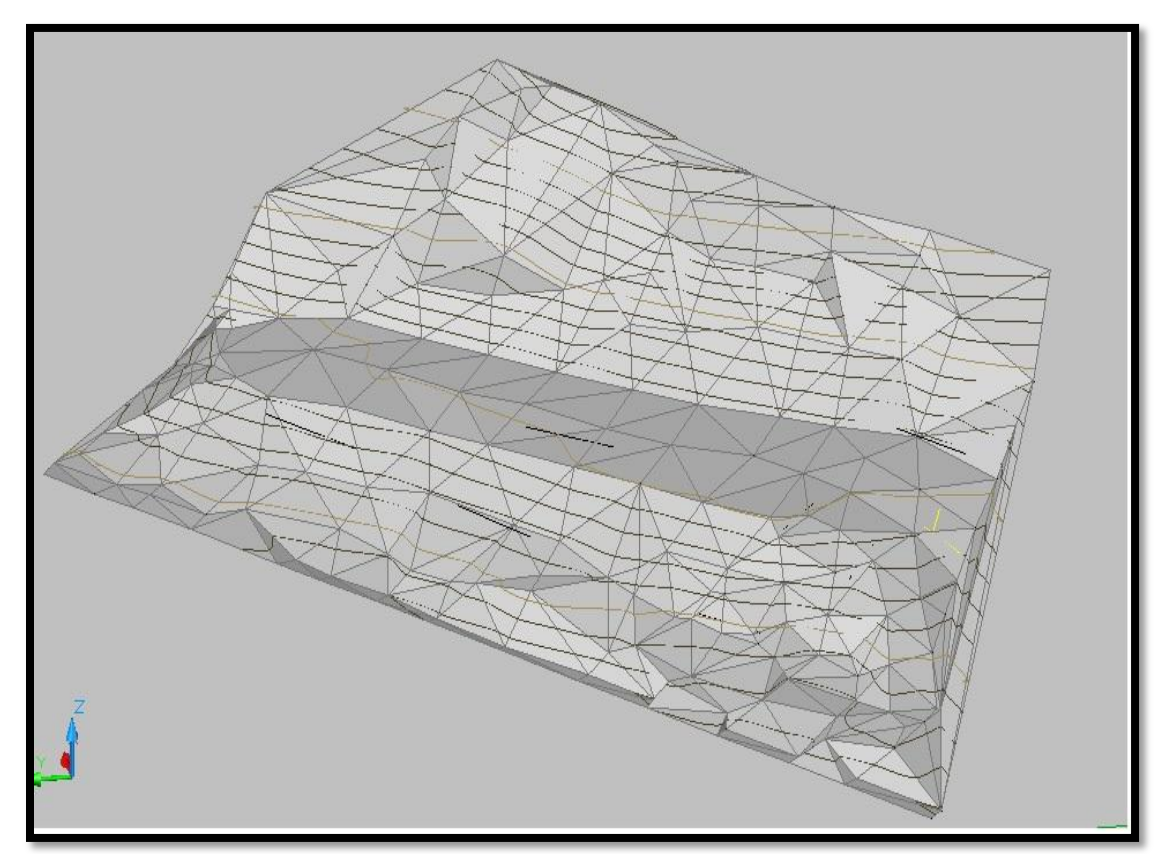

**Figura 11.** Modelo digital de la forma del terreno del proyecto

# **3.3 DESCRIPCIÓN DEL EQUIPO UTILIZADO EN EL LEVANTAMIENTO TOPOGRAFICO**

#### **Tabla 2. Especificación Técnica de la Estación total Nikon DTM-322**

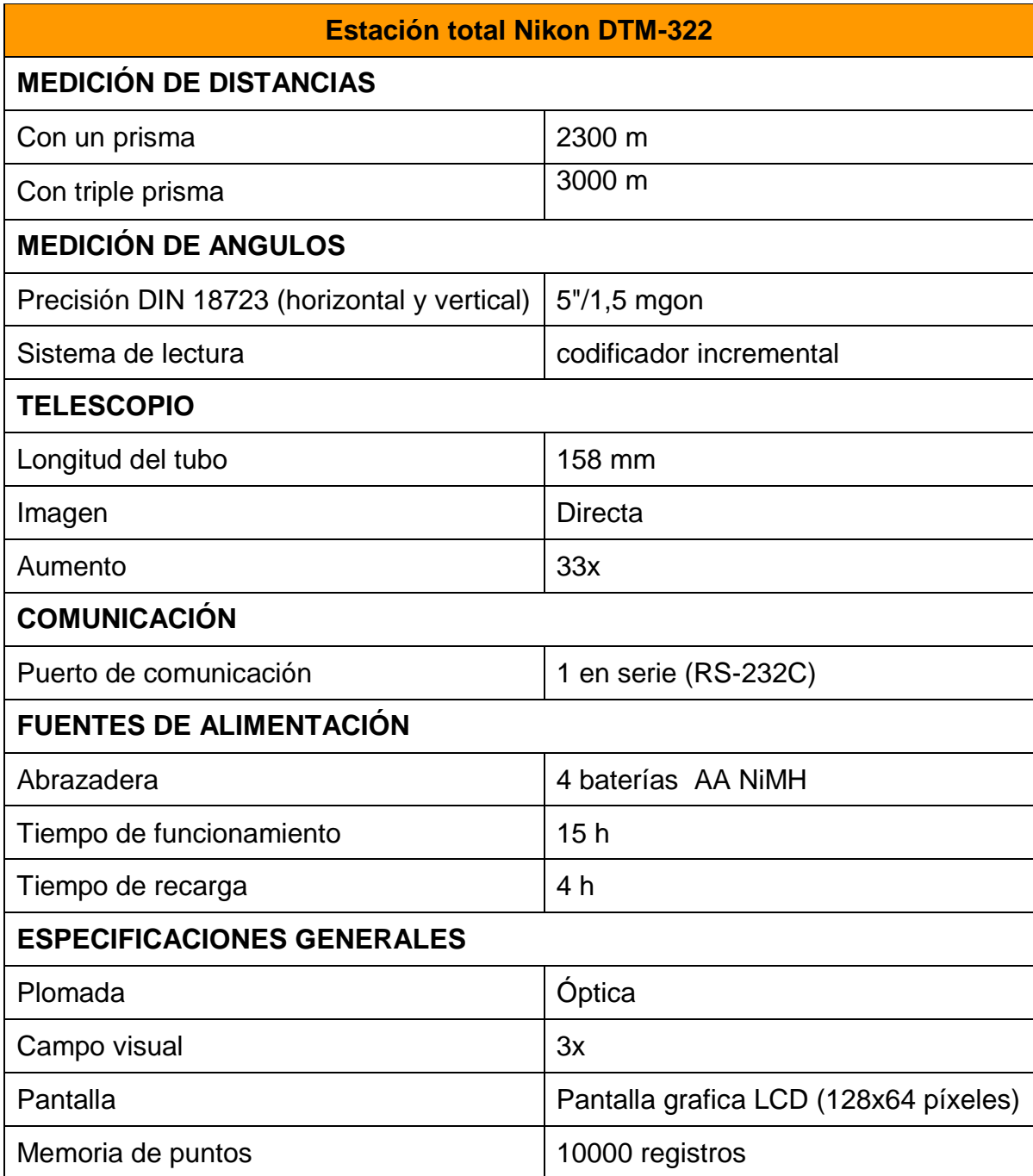

**Fuente: Manual de instrucciones de Estación total DTM-322**

# **4. DISTRIBUCIÓN EN PLANTA DE LOS LOTES (TERRAZAS)**

Una vez obtenida la nube de punto, comenzamos el procesamiento de datos con el software TOPO3 de la autoría del Ingeniero Efraín Solano.

Como primera medida se genero un modelo digital triangulando para obtener las curvas de nivel y la forma del terreno.

Figuras 12. Muestra la forma la forma del terreno con curvas de nivel

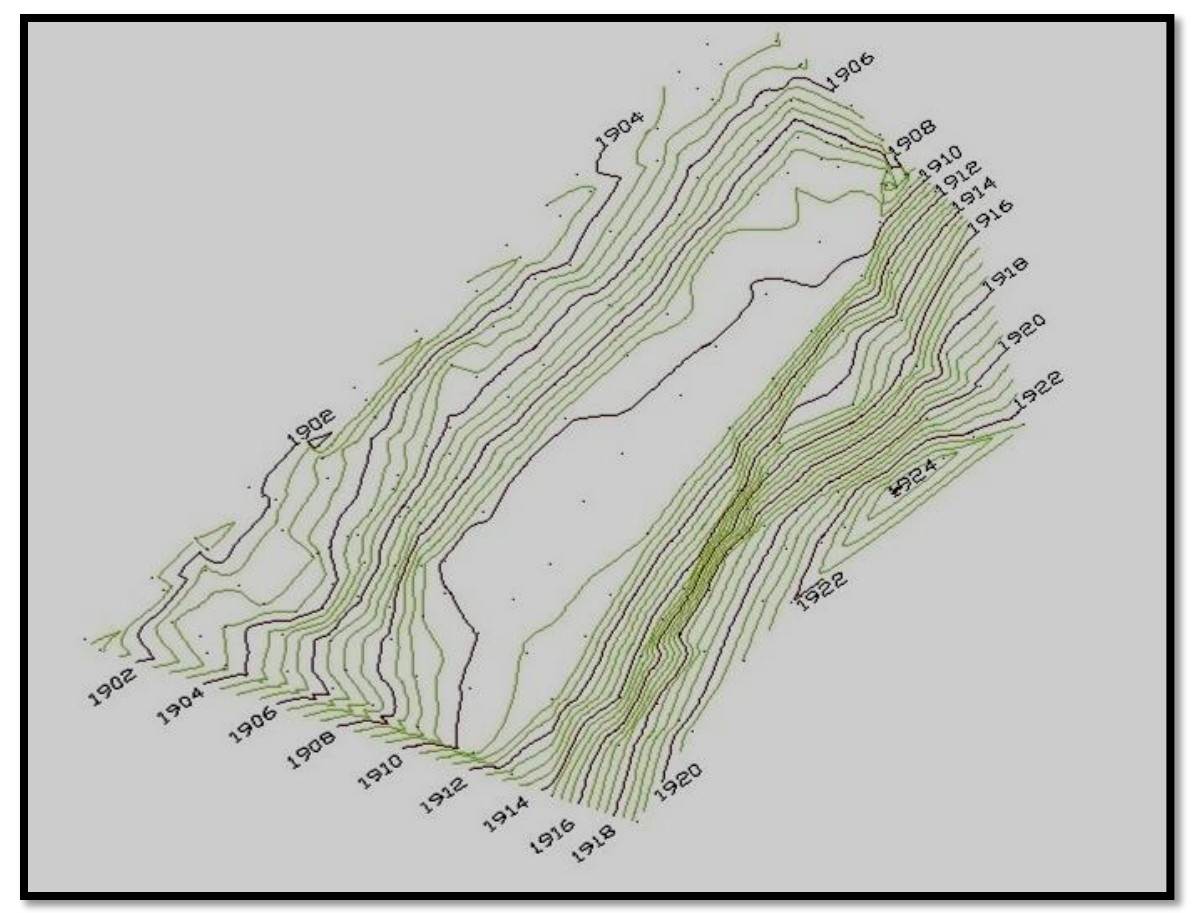

**Figura 12.** Curvas de nivel del terreno de estudio

Con este modelo digital analizamos y planteamos diferentes distribuciones de lotes con diferentes medidas tratando de aprovechar al máximo la cobertura del terreno y cumpliendo con las exigencias del plan de ordenamiento territorial, de la localidad de Piendamo, Cauca, y evitando el menor movimiento de tierras posible.

Lista la distribución de los lotes en planta, a cada una de las terrazas se le definió una cota con el fin de aprovechar la topografía del terreno, y de esta manera poder modelar y realizar diseños adicionales como gradas, andenes y ornamentación, estos dos procedimientos se realizaron en el software Autocad.

Estos diseños se exportaron al programa TOPO3, para comprobar que se genero el menor movimiento de tierras, debido a que este programa lo arroja con precisión.

Con el modelo digital en el software en TOPO3, a cada terraza se le asigno una polilínea base para configurar la cota de explanación.

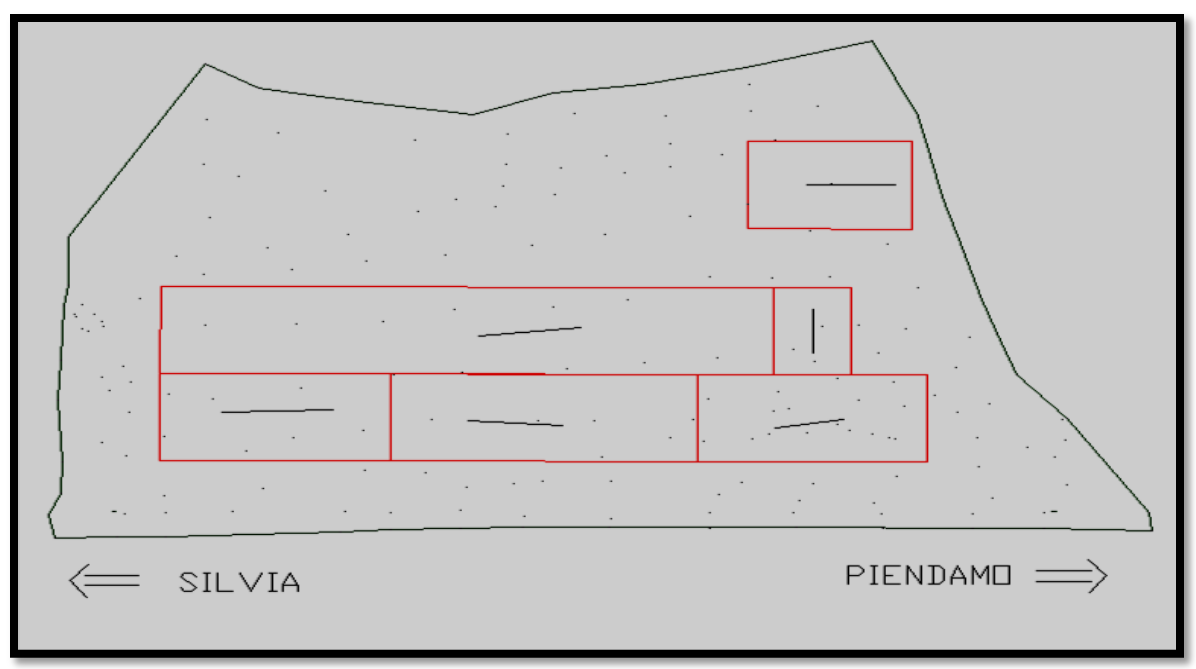

Figuras 13. Ubicación de las polilíneas en las terrazas para configurar cotas

**Figura 13.** Polilíneas sobre las terrazas

Una vez configurada la anterior cota, se comenzó a asignar taludes típicos con una configuración de pendientes verticales, para no traslapar la terraza contigua, para evitar que el programa realice un cálculo de volumen doble.

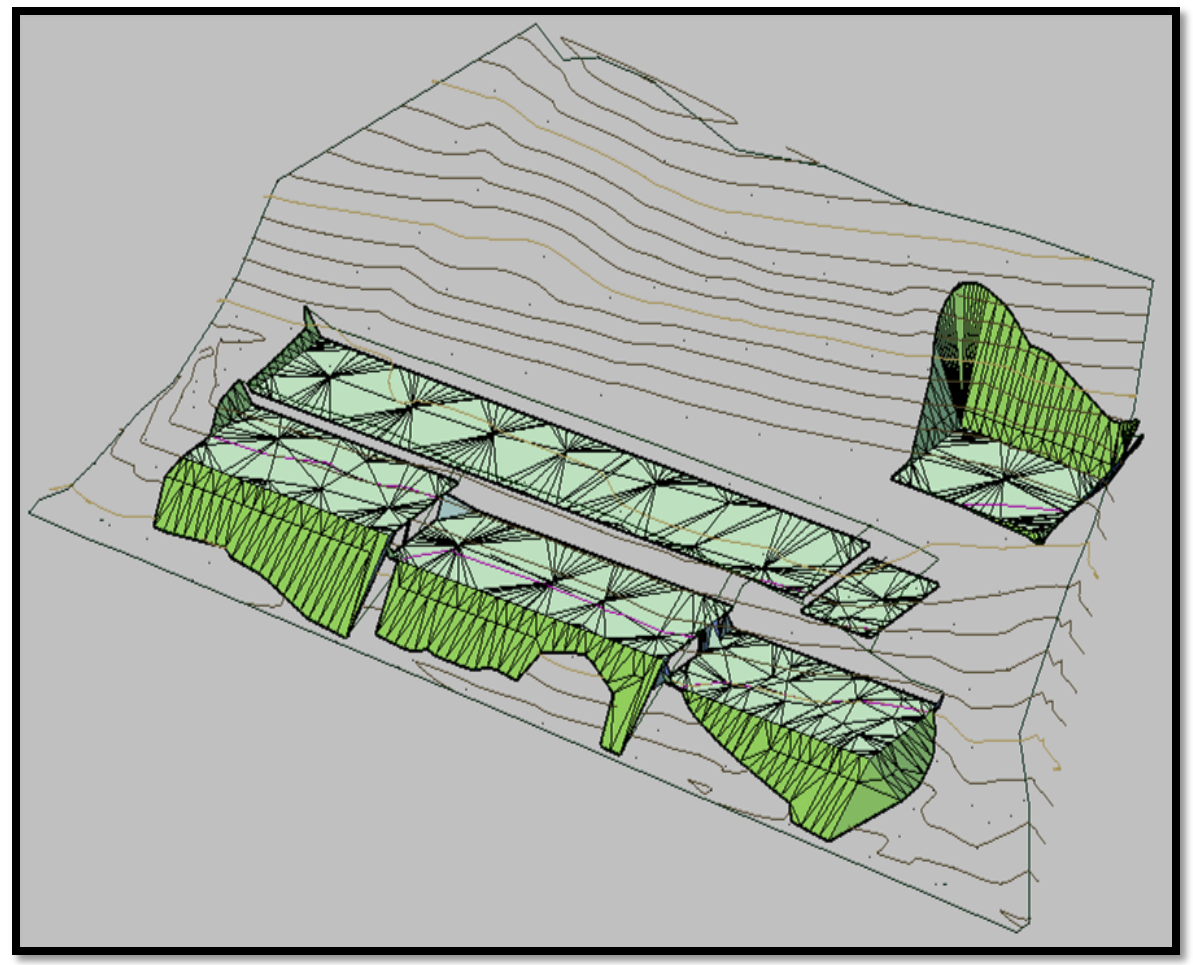

Figuras 14. Muestra la modelación en 3D de las terrazas

**Figura 14.** Terrazas en 3D

# **5. DISEÑO DE LA VÍA DE ACCESO**

#### **5.1 ESPECIFICACIONES Y CRITERIOS DE DISEÑO**

Las especificaciones de referencia para la elaboración del diseño vial son:

- Manual de diseño geométrico de carreteras INV 2008
- Diseño geométrico de la vía
- POT MUNICIPIO DE Piendamó- Cauca:

# **5.2 DISEÑO GEOMÉTRICO DE LA VÍA**

Desde el punto de vista funcional la vía de acceso a la urbanización de este estudio, se clasifica como vía peatonal (VP). Estas vías peatonales son aquellas destinadas exclusivamente al uso de los peatones o con una circulación restringida de vehículos automotores los cuales deben operar a velocidades relativamente bajas, de acuerdo a lo establecido en el POT del municipio de Piendamo.

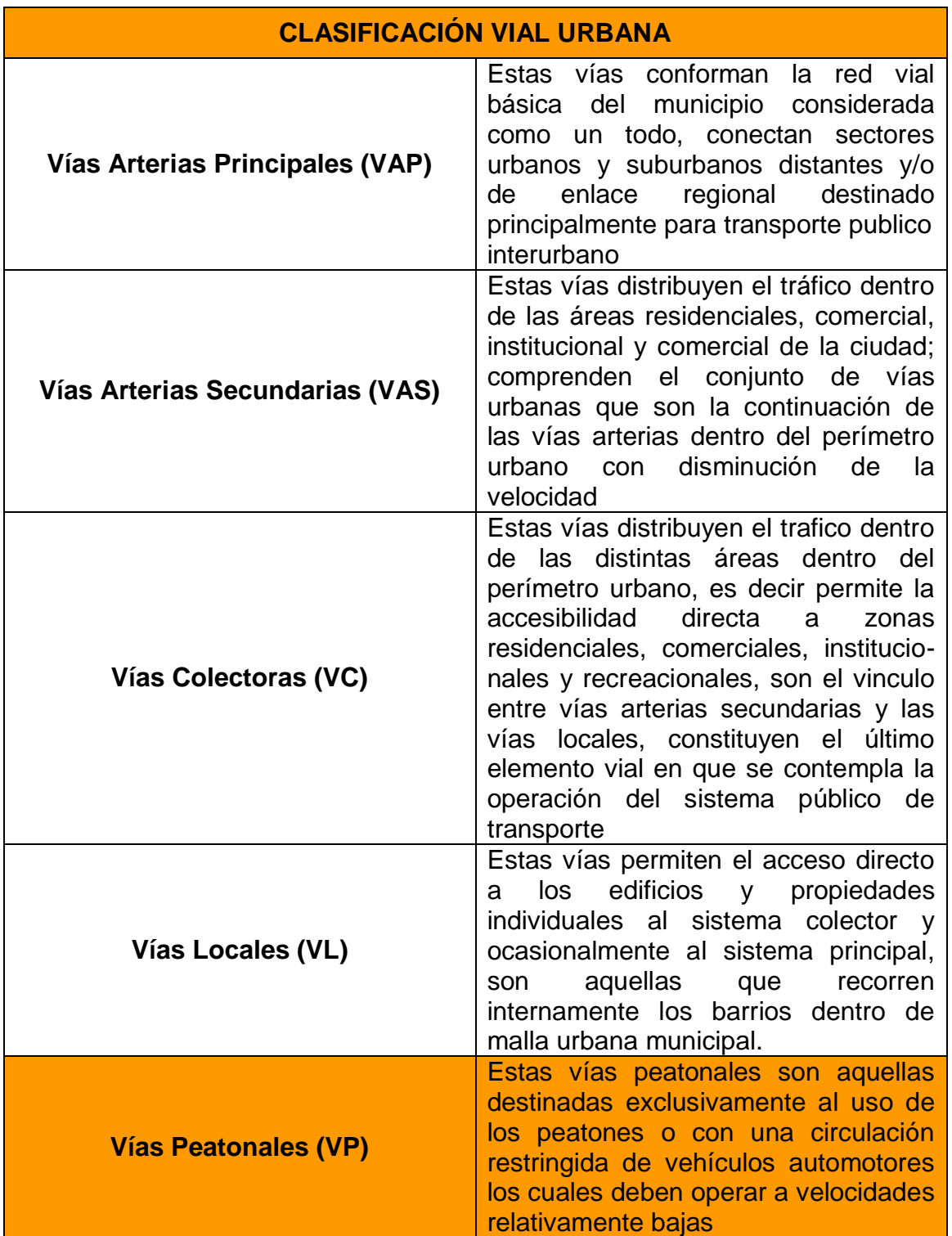

# **Tabla 3: Clasificación vial de acuerdo al POT del municipio de Piendamó-Cauca**

## **Tabla4: Especificación técnica para la clasificación de vías de acuerdo al POT del municipio de Piendamó-Cauca**

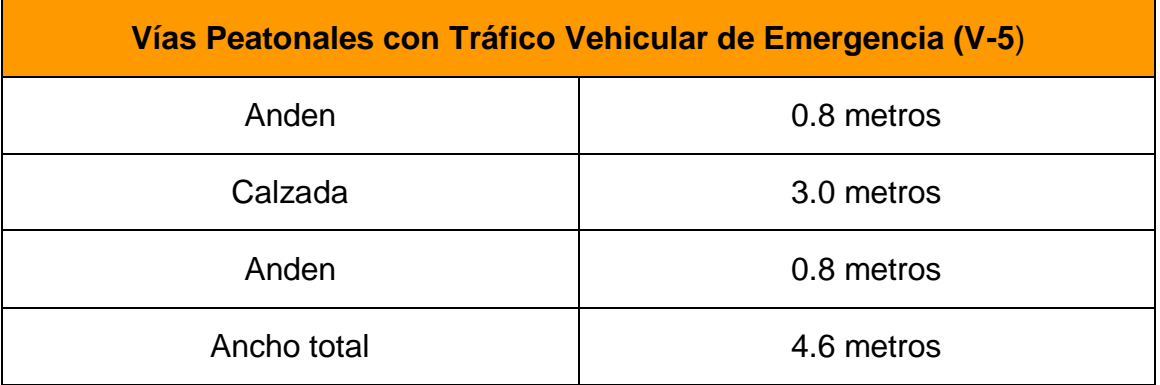

Una vez determinado el sentido de la vía (entrada y salida), se diseño la vía de acceso a la urbanización con 4 curvas con radios de 10 m cada una, se encontró un problema para seguir con el diseño normal establecido, debido que los radios eran muy pequeños, los cálculos de volúmenes en las franjas aledañas a los lotes y las curvas no se estaban teniendo en cuenta por el software TOPO3, y al tratar de variar su amplitud se observo otra dificultad que las curvas se sobreponían en las áreas de lo lotes, modificando la distribución en planta.

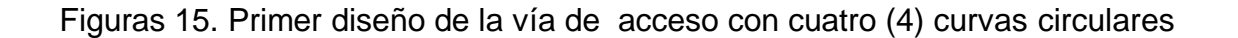

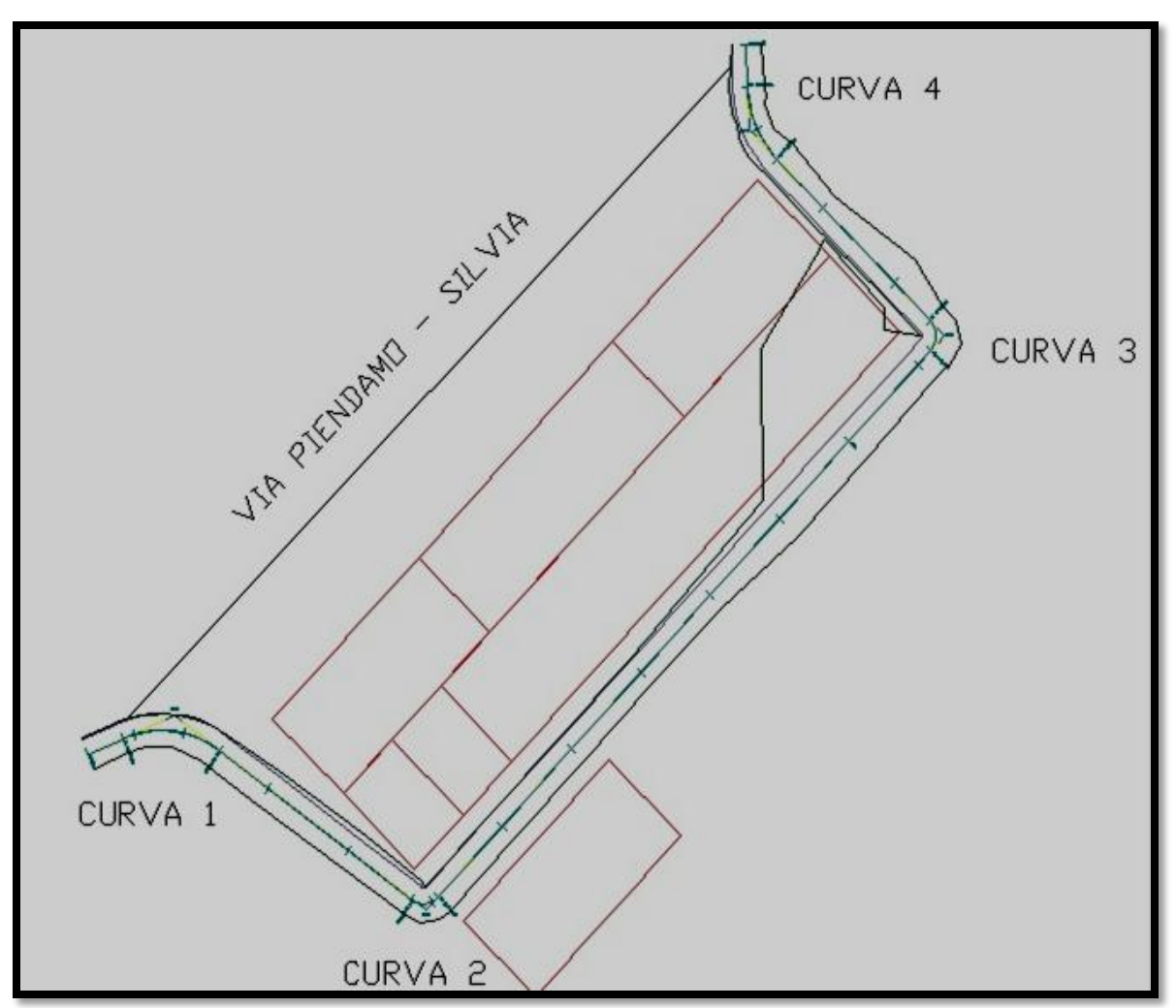

**Figura 15.** Vía con 4 curvas circulares

Bajo estas circunstancias se decide diseñar la vía en tres (3) tramos diferentes, para luego realizar el empalme en cada uno de ellos como si fuese una intersección.

Figuras 16. Representa el diseño de la vía trabajada por tramos.

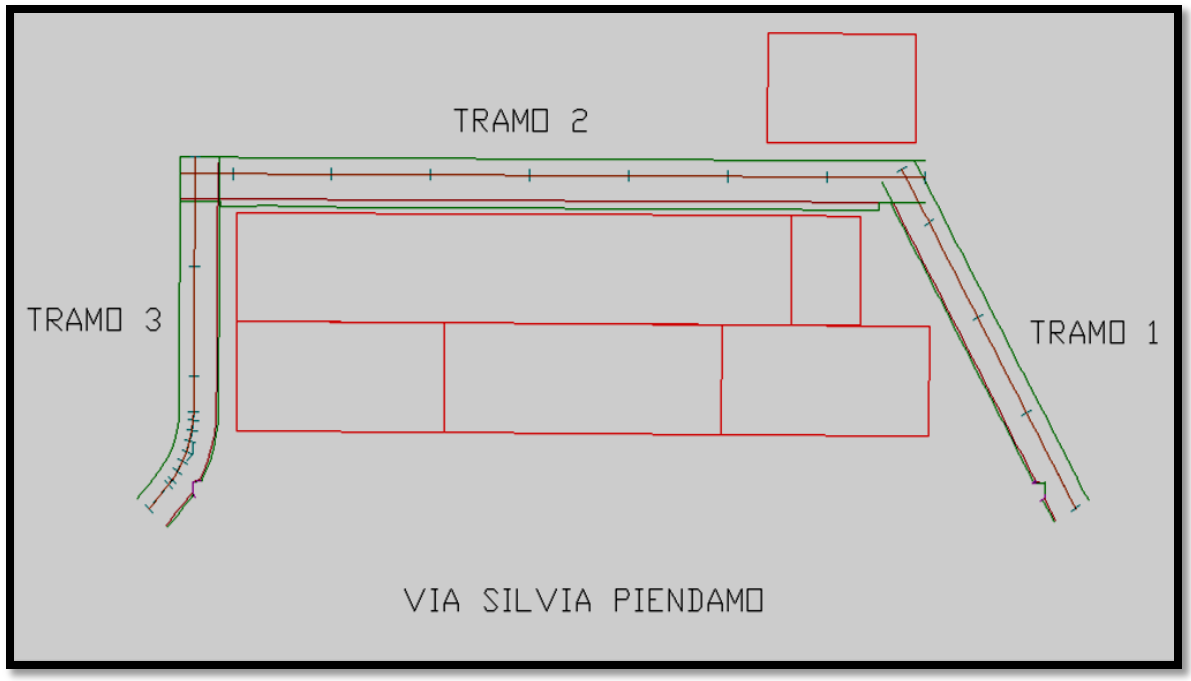

**Figura 16.** Vía diseñada por tramos

Se diseñó cada tramo en planta con la idea que los tramos quedaron superpuestos uno sobre otro, para luego pasar a diseño en perfil en cada tramo, estableciendo a cada uno su respectiva pendiente asignándoles curvas verticales con longitudes de entrada y de salida, una vez establecidos estos diseños se procedió a empalmarlos tramo a tramo, de la siguiente manera tramo 1 con tramo 2 y el tramo 2 con el tramo 3 con la ayuda del software TOPO 3.

Figuras 17-A. Representa el perfil de la vía de acceso a la urbanización en el tramo 1

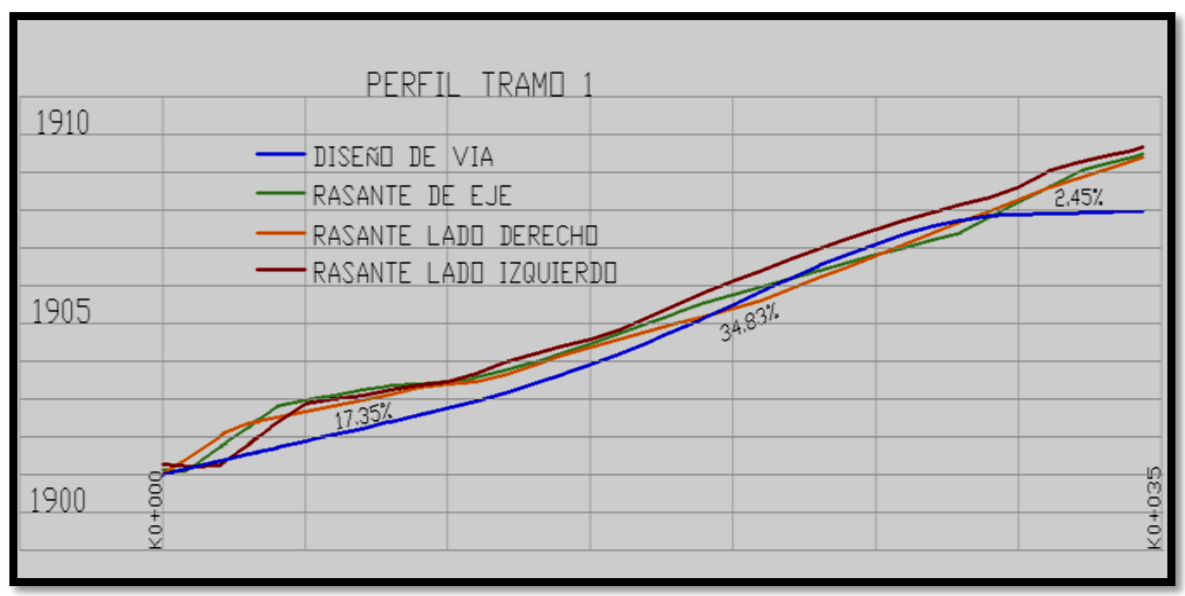

**Figura 17-A.** Perfil de la vía en el tramo 1.

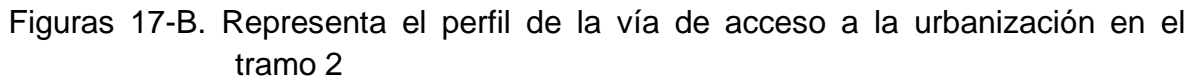

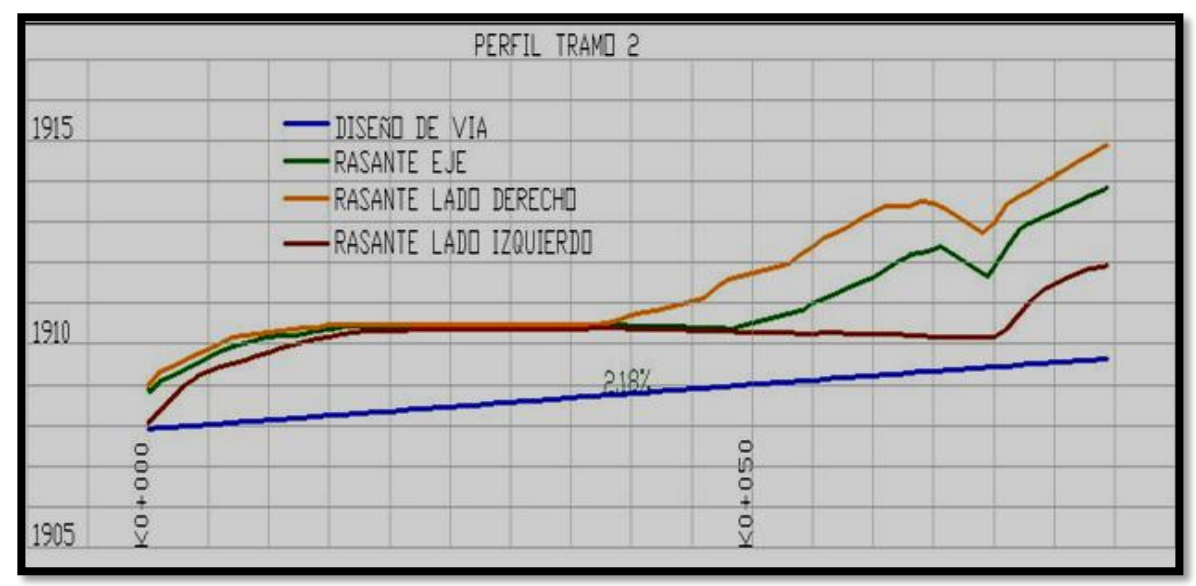

**Figura 17-B.** Perfil de la vía en el tramo 2.

Figuras 17-C. Representa el perfil de la vía de acceso a la urbanización en el tramo 3

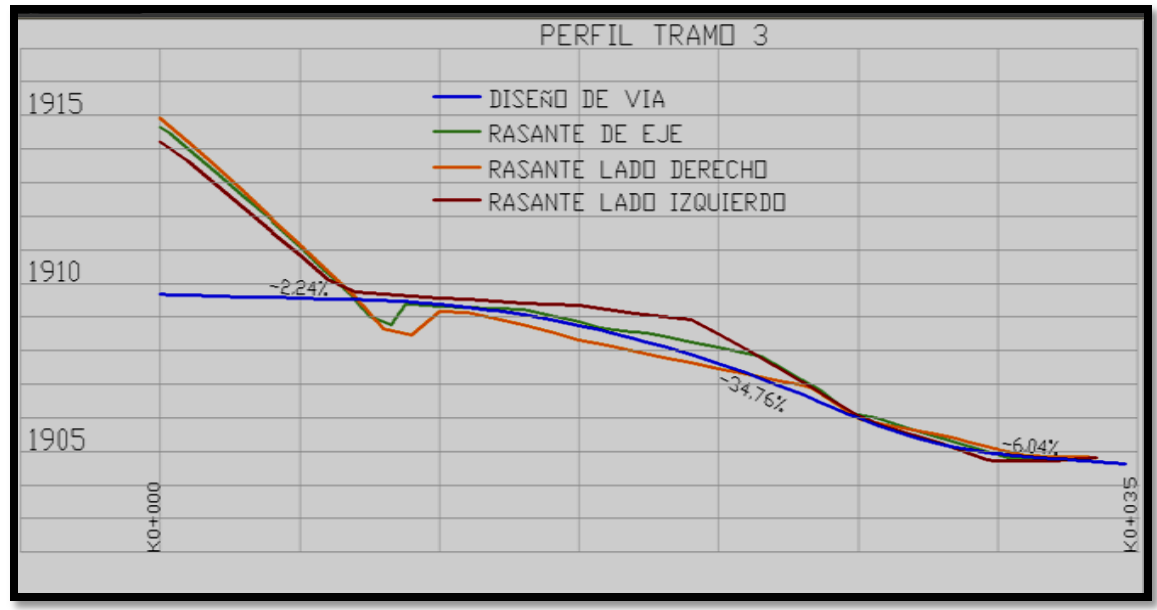

**Figura 17-C.** Perfil de la vía en el tramo 3.

# **5.3 CALCULO DE VOLÚMENES**

Para el diseño de la vía establecida, se realiza el cálculo de volúmenes de tierra de la siguiente forma:

Con el diseño en software TOPO3 se procede asignar una sección típica a cada tramo con las siguientes características:

- Ancho de calzada 3 metros (m)
- Bombeo en un solo sentido
- Configuración de taludes en corte se trabajo con la siguiente relación 1:0.5
- Configuración en terraplén se trabajo con la siguiente relación 1:1.5

Nota: no se colocaron bermas ni cunetas, se trabajo con un andén de 1 m al lado izquierdo de la vía

Con la configuración establecida se procedió a realizar el cálculo de volúmenes de tierra así:

En las intersecciones en planta se colocaron polilíneas como límites para evitar el cálculo doble en el movimiento de tierras, con estos límites definidos en los tramos 1 a 2 y de 2 a 3 de realizo el cálculo definitivo de volumen de tierra para la vía.

Figuras 18. Representación de área de corte y de terraplén sobre la distribución de los lotes

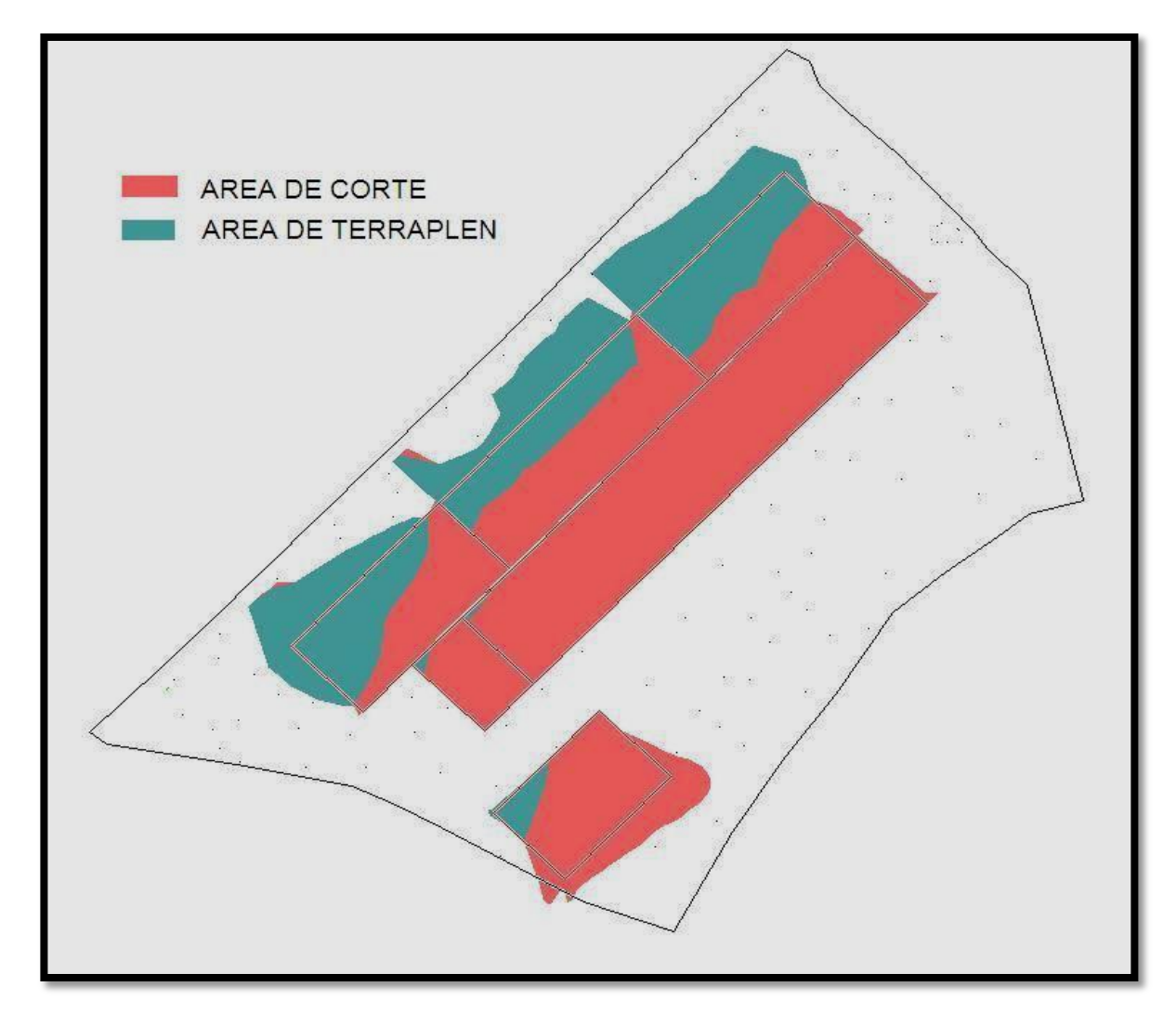

**Figura 18.** Áreas de cortes y terraplén

# **5.4 DISEÑO DE ANDENES**

Junto a los lotes que quedaron frente a la vía que comunica el municipio de Piendamo con el municipio de Silvia, en el departamento del Cauca, se diseño un andén de características de una vía, para que el software TOPO 3, pudiese realizar el cálculo de volumen de tierra, y este se amarrara al diseño de las terrazas ya establecidas, siguiendo estos parámetros:

Figuras 19. Representación en planta del diseño del andén contiguo a la vía principal

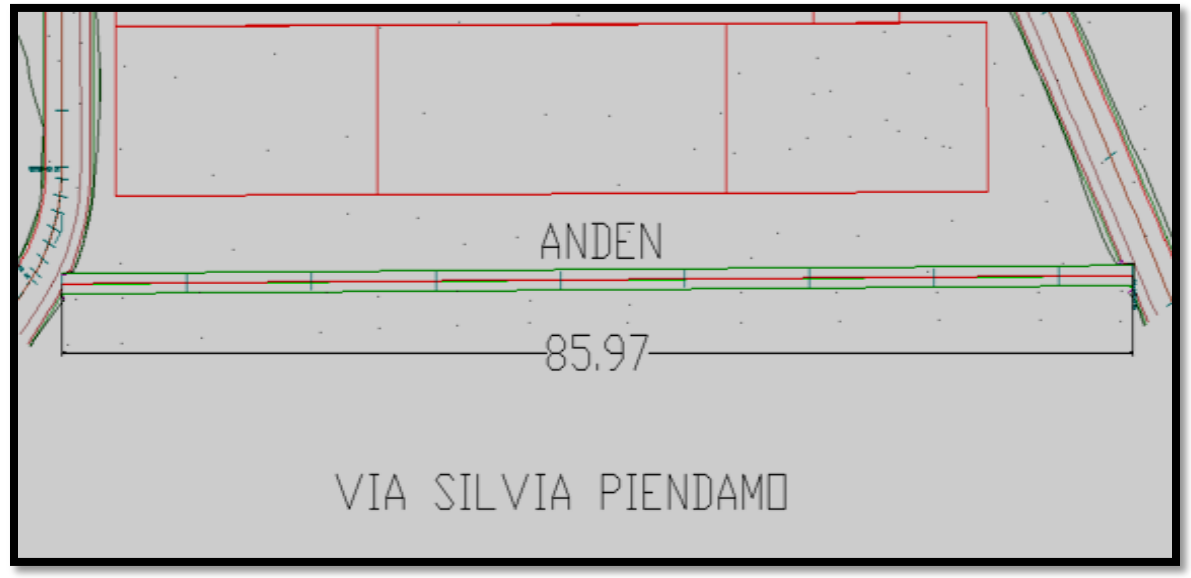

**Figura 19.** Diseño anden en planta

Se trazo una polilínea lo más paralela a la planta de la vía existente, esta polilínea se trabajo como diseño de vía, para realizar el ajuste de la sección transversal con los datos de relación de pendiente de los taludes de corte y terraplén y ancho del andén.

Como segunda medida se controló el ancho del andén en el programa TOPO3, con el fin de examinar la distancia entre el andén proyectado y la vía existente, porque en el caso que no se cumpliera esta medida tocaba ajustar de nuevo el diseño de tal forma que la polilínea quedara lo más paralela posible a la planta de la vía.

Una vez establecido este diseño en planta se procede a diseñar en perfil; Para empezar este plano se debe obtener el perfil de la vía existente para tomar los valores de las cotas cada 10 metros (m), para diseñar el andén con estos valores

Lo siguiente fue asignar estos valores al nuevo perfil de andén proyectado de tal forma que su subrasante quede al nivel de la carpeta de rodadura de la vía existente.

Nota: a la hora de la construcción se le asignaran 20 centímetros (cm), a cada cota que es la medida estándar para un andén.

#### **6. RESULTADOS Y ANALISIS**

#### **6.1. ÁREA DEL LOTE DE TRABAJO**

De acuerdo a la toma de la topografía el área del lote es de 4292.253 m<sup>2</sup> y perímetro de 284.052 m

Figuras 20. Muestra el area del lote del proyecto y su perímetro, junto a los linderos respectivos

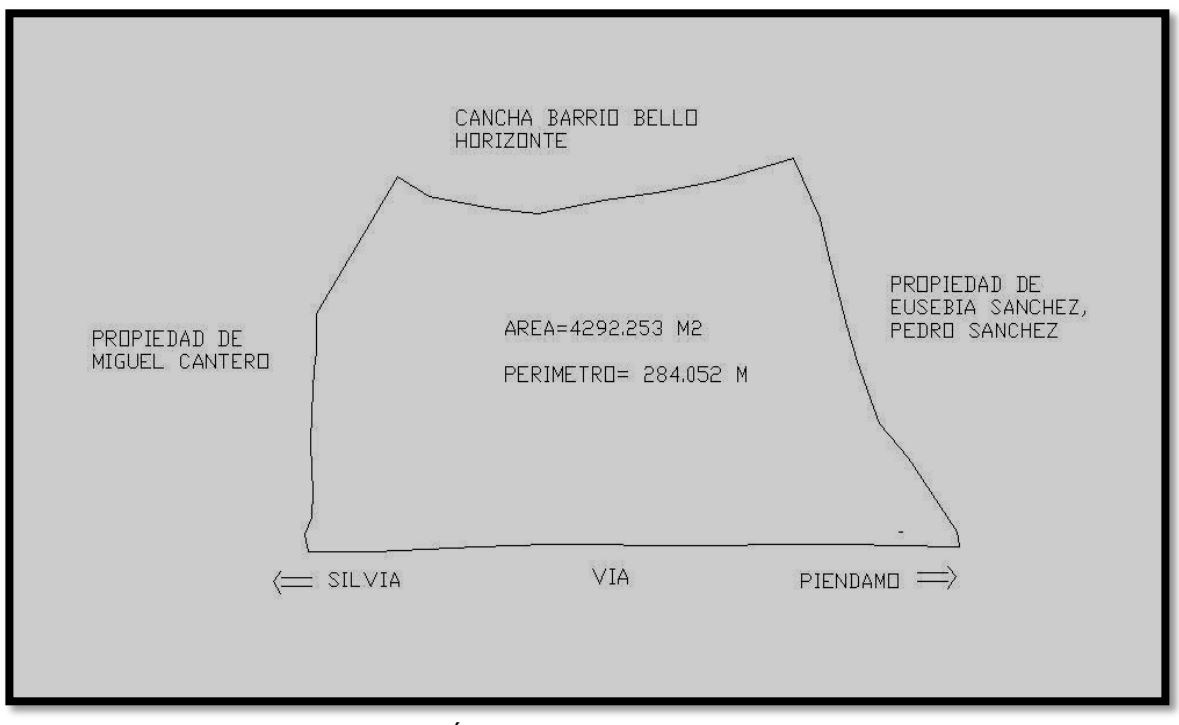

**Figura 20.** Área y perímetro del lote del estudio

#### **6.2. DIMENSIONES DE LOS LOTES**

Como la forma del terreno es ondulado, y tratando de acogerse a la máxima cobertura la distribución del terreno quedo de la siguiente manera:

Figuras 21. Representa las dimensiones de los lotes y el salón comunal diseñados

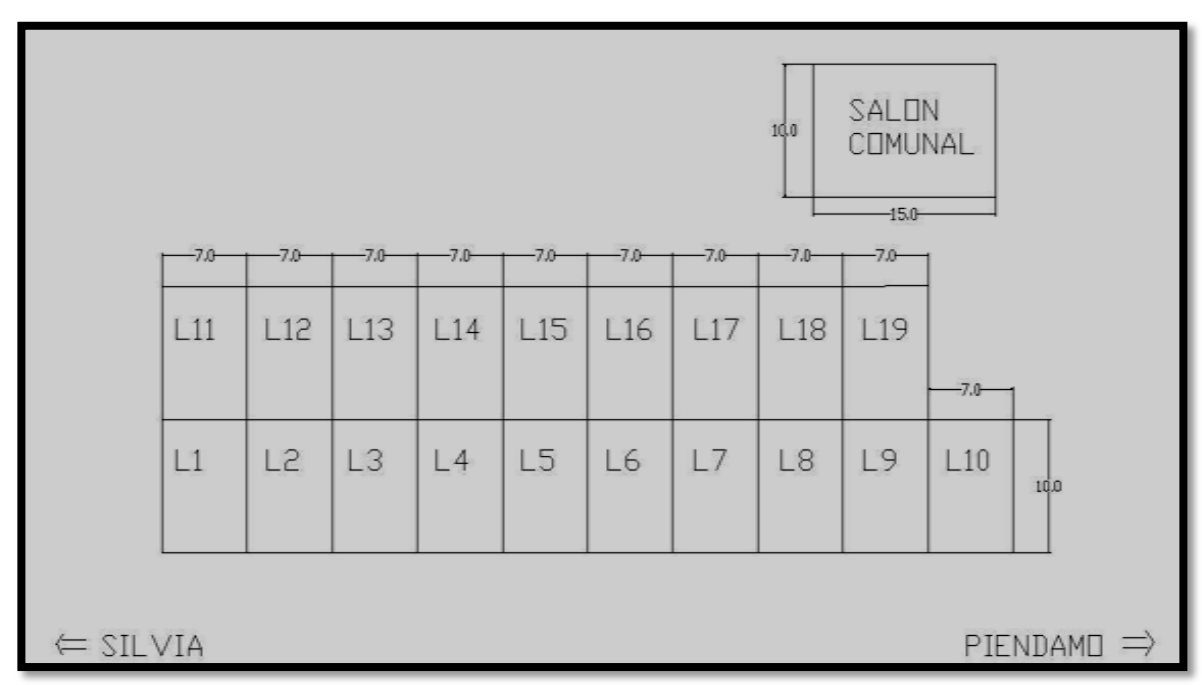

**Figura 21.** Dimensiones de los lotes y salón comunal

**Distribución de lotes**: se adoptaron 19 lotes con dimensiones 7 metros (m) de ancho por 11 metros (m) de largo, con 70 metros cuadrados ( $m<sup>2</sup>$ ) construibles más un antejardín de 1metro (m) de largo por 7 metros (m) de ancho, acogiéndose a los Decretos 2060 y 2083 de 2004 del Ministerio de Vivienda, Republica de Colombia, quien estipula las áreas mínimas de vivienda unifamiliar.

Para la urbanización se dejo adoptado un salón comunal con dimensiones 10 metros (m) de ancho por 15 metros (m) de largo.

#### **6.3 DIMENSIONES DE LA VÍA**

El resultado del diseño de la vía quedo estipulado así:

- **Ancho de carril**: un solo sentido de 3 metros (m)
- **Longitud total**: 138.61 metros (m)
- **Velocidad**: 20 Km/h
- **Anden**: un andén sobre la vía a lado izquierdo de esta con 1 metro (m) de ancho.
- **Pendiente**: tramo 1= 34.83%, tramo 2= 2.18% y el tramo 3= 2.24%
- **Bombeo**: 2 % aún lado de la vía
- Radios: en el tramo  $3, R = 10$  metros  $(m)$
- **Peralte**: 2 % se tomo el mismo valor del bombeo
- **Talud en corte**: 1 : 0.5
- **Terraplén**: 1 : 1.5

Figuras 22. Representa el diseño de la vía definitiva en planta y las terrazas

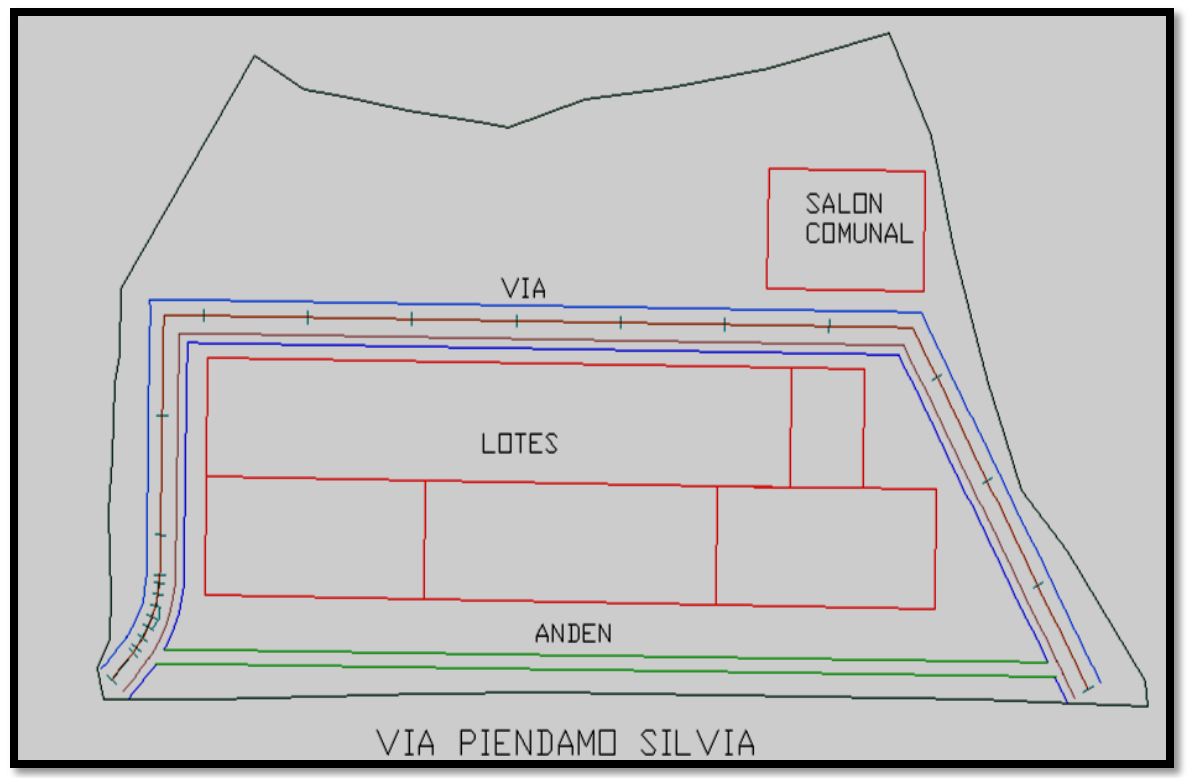

**Figura 22.** Vista en planta diseño de vía y terrazas

Figuras 23. Representación de la sección típica de la vía de acceso a la urbanización.

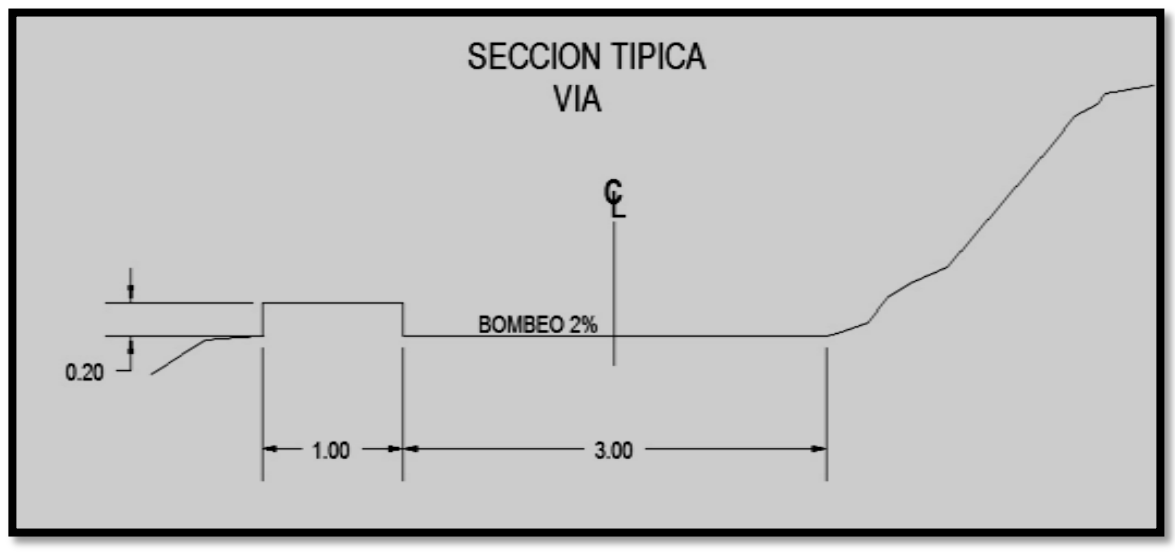

**Figura 23.** Sección típica de la vía de acceso

# **6.4 DISEÑO DE ANDÉN**

- **Ancho**: 1.20 metros (m)  $\bullet$
- **Longitud total**: 85.97 metros (m)
- Figuras 24. Representación de la sección típica de andén de acceso a las viviendas de la urbanización.

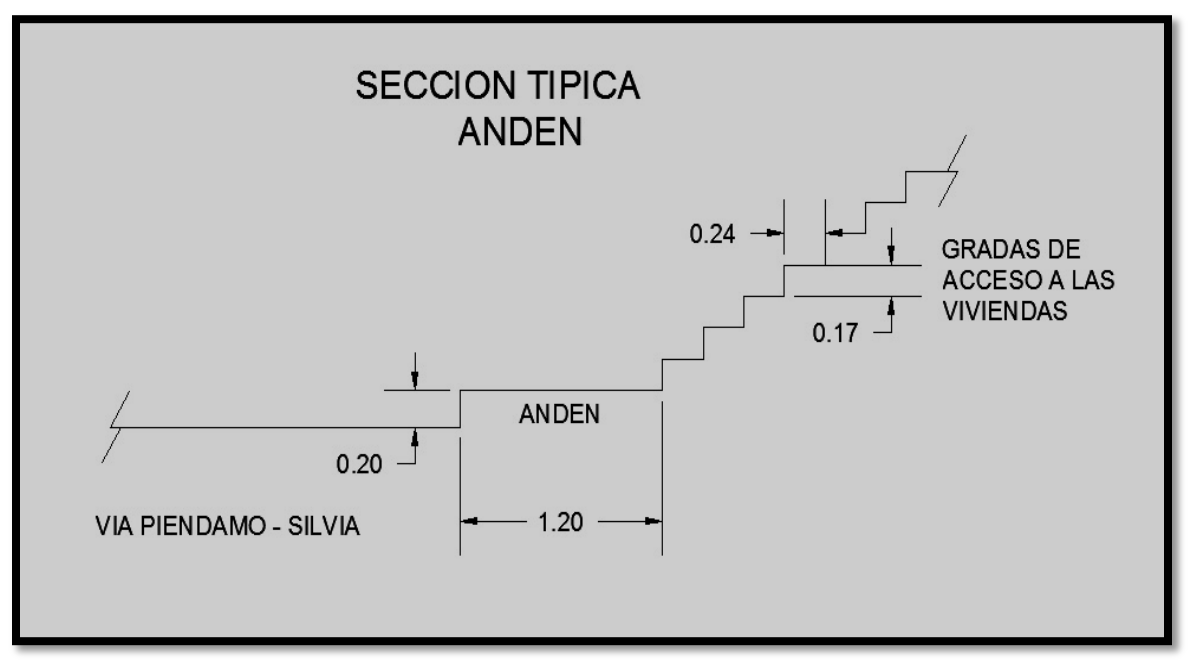

**Figura 24.** Sección típica del andén

#### **7. REPLANTEO**

Consiste en la demarcación en el terreno de las partes que componen una obra civil, esta actividad se la ejecuta posteriormente a la realización de los diseños y su objetivo es plasmar sobre el terreno las partes que conforman la obra acogiéndose estrictamente a las dimensiones y geometría especificadas en los planos

### **7.1 REPLANTEO PARA LOS LOTES**

Como primera medida se buscaron los puntos materializados sobre el terreno, establecidos en el levantamiento topográfico, (E1, E2 y la N), se procede a instalar y nivelar el equipo en el punto de estación E2, se ingresan los coordenadas correspondientes a este punto de estación en el equipo, con una vista atrás referenciamos el punto de estación E1 ingresando sus coordenadas para amarrar el proyecto a las coordenadas trabajadas en los planos.

De los softwares TOPO3 Y AUTOCAD, se obtuvo la cartera de coordenadas de los puntos en las esquinas de las terrazas, indicándonos la norte (N), este (E), cota (z), cota negra (CN), cota roja (CR) Y cota de trabajo (CT).

En el equipo se empezó a ingresar las coordenadas de cada punto de la terraza y este a su vez nos arrojaba la dirección y la distancia horizontal en la que se encontraba dicho punto, se materializa cada punto con una estaca donde se deja indicado el valor que se debe cortar o rellenar.

Una vez ubicada cada terraza, con ayuda de cinta y de plomada se procedió a medir las longitudes de cada lote, demarcando la figura geométrica y a la vez se comprobó que se cumplía con las medidas establecidas en el plano para cada lote.

Así de esta manera se dejo indicado para realizar el trabajo de explanación.

Figuras 25-28. Las fotos constituyen la lectura definitiva de corte y terraplén sobre el terreno en el momento del replanteo.

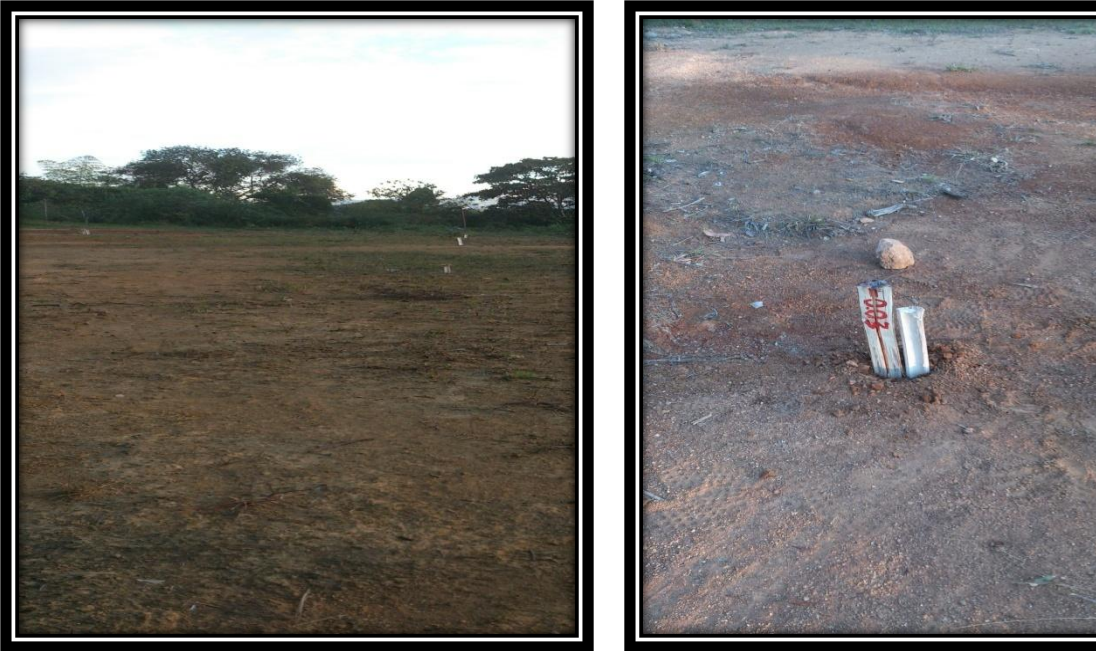

 **Figura 25.** Escenario de replanteo **Figura 26.** Escenario de replanteo

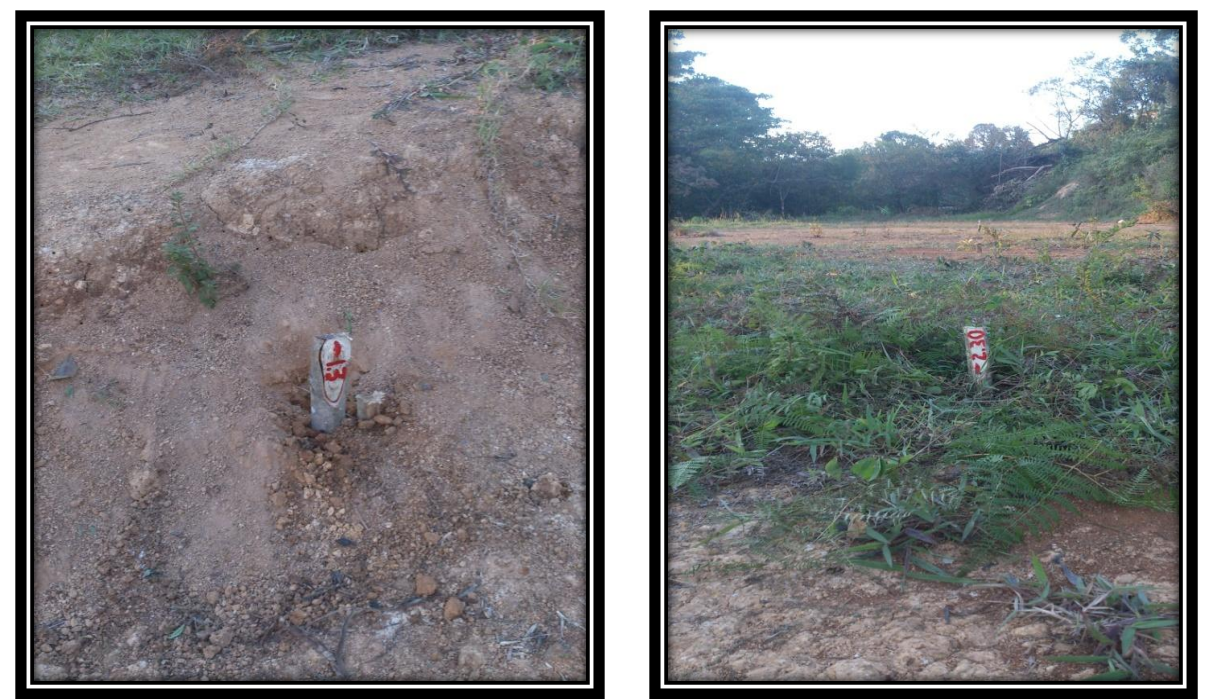

 **Figura 27.** Escenario de replanteo **Figura 28.** Escenario de replanteo

#### **8. CONCLUSIONES**

- Se logró proponer un modelo de vivienda de interés social V.I.S unifamiliar que se desarrolla en un objeto espacial que podría adaptarse a las condiciones económicas y sociales de los habitantes del sector trabajado en el barrio San Cayetano del Municipio de Piendamo, Cauca.
- Con el esquema urbano se logró construir un sector de habitabilidad adecuado para los habitantes, seguro ante las condiciones de eficiencia, estabilidad y economía, compuesto mediante un modelo que promueve la integración dentro de ese grupo de habitantes, el respeto y una posible concientización social y ambiental sobre el movimiento y manejo de tierras, además de una reintegración de un grupo que hasta cierto punto ha sido excluido, para proporcionarles una vivienda más digna.
- Con el modelo digital planteado de los lotes, se aprovecha la mayor cobertura del terreno, manejando un 30 % del area para zonas verdes y con condiciones en beneficio del habitar cotidiano, más aun, cuando se genera un espacio que aumenta el confort y la calidad de vida del habitante, influyendo en el aspecto psicológico de una manera positiva.
- Con el proyecto diseñado queremos proponer una urbanización estable, cómoda y agradable con las características de generar un bienestar constante como una solución definitiva a los problemas que afectan actualmente esta comunidad.
- Los estudios ejecutados se llevaron a cabo de manera satisfactoria, ya que los resultados obtenidos tanto en la parte de análisis de datos como en la parte de diseño estuvieron en concordancia con los procedimientos de ingeniería, y en de acuerdo con las necesidades de la comunidad.

#### **9. RECOMENDACIONES**

- Se recomienda hacer un estudio de suelos y de vulnerabilidad de taludes para determinar si se pueden diseñar más lotes en la zona con mayor pendiente, al igual se podrá determinar si el suelo de corte de tierras sirve para compensar en las zonas de terraplén, en caso que el material excavado no sirva como relleno se pueda hacer un adecuado manejo ambiental a la hora de depositarlo en un botadero.
- Se le pide a la comunidad respetar los diseños establecidos, para garantizar el porcentaje de zonas verdes, embellecer y lucir las zonas establecidas con alguna especie ornamental.
- Se exhorta a la comunidad para que realice los diferentes estudios y diseños estructurales y de alcantarillados para que se garantice la calidad, la funcionalidad y resistencia de la urbanización acogiéndose las normativas vigentes.
- Se recomienda que la vía de acceso a la urbanización sea de uso peatonal de acuerdo a lo establecido en el P.O.T de este municipio, y de uso vehicular solo cuando se presenten trasteos, o emergencias.

# **10. BIBLIOGRAFÍA**

[1] INSTITUTO NACIONAL DE VIAS. Manual de diseño geométrico de carreteras. 2008. {En línea}. {5 abril de 2014} disponible en:

[\(http://www.invias.gov.co/index.php/documentos-tecnicos-izq\)](http://www.invias.gov.co/index.php/documentos-tecnicos-izq)

[2] MUNICIPIO DE PIENDAMO, CAUCA. Manual Plan de ordenamiento Territorial. 2014, POT. {En línea}. {10 abril de 2014} disponible en:

[\(http://www.piendamo-cauca.gov.co/index.shtml?x=1906334\)](http://www.piendamo-cauca.gov.co/index.shtml?x=1906334)

[3] MUNICIPIO DE PIENDAMO, CAUCA. Plan de Desarrollo Municipal "Piendamó Somos Todos 2012-2015". {En línea}. {22 abril de 2014} disponible en:

[\(http://www.piendamo-cauca.gov.co/Nuestros\\_planes.shtml?apc=gbxx-1-](http://www.piendamo-cauca.gov.co/Nuestros_planes.shtml?apc=gbxx-1-&x=1907176) [&x=1907176\)](http://www.piendamo-cauca.gov.co/Nuestros_planes.shtml?apc=gbxx-1-&x=1907176)

[4] MINISTERIO DE VIVIENDA, CAUCA. Plan de Desarrollo Municipal "Piendamó Somos Todos 2012-2015". {En línea}. {22 abril de 2014} disponible en:

http://www.minvivienda.gov.co/viceministerios/viceministerio-de-vivienda

[5] ALVARO TORRES, EDUARDO VILLATE BONILLA. Topografía. Localización del Proyecto en el Terreno. 4 EDICIÓN 2001.

[6] DEPARTAMENTO ADMINISTRATIVO NACIONAL DE ESTADISTICA, DANE. Censo 2005, municipio de Piendamó, Cauca. {En línea}. {10 abril de 2014} disponible en:

https://www.dane.gov.co/files/censo2005/PERFIL\_PDF\_CG2005/19548T7T000.P DF

# **ANEXOS**

# **ANEXO A: CARTERA NUBE DE PUNTOS**

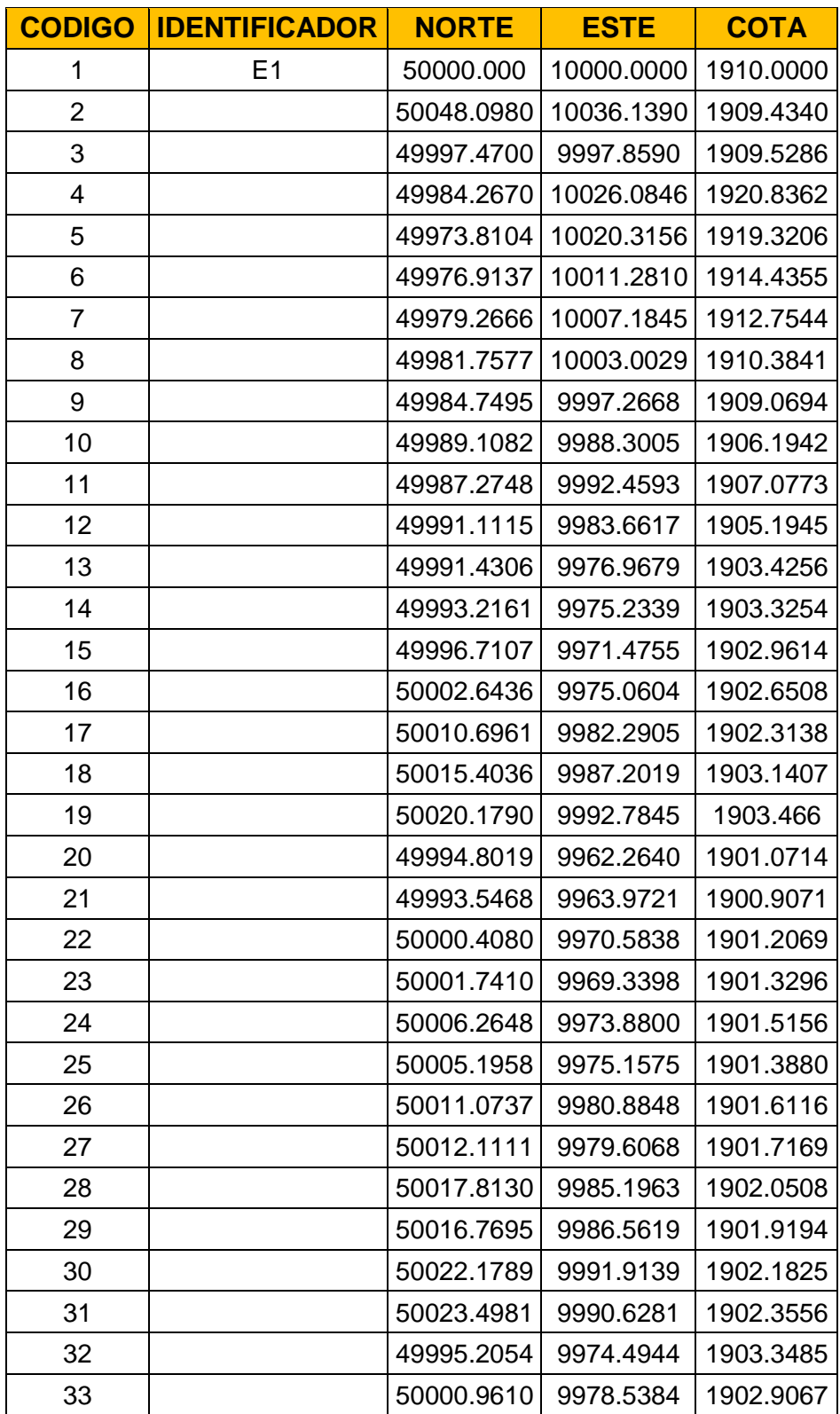

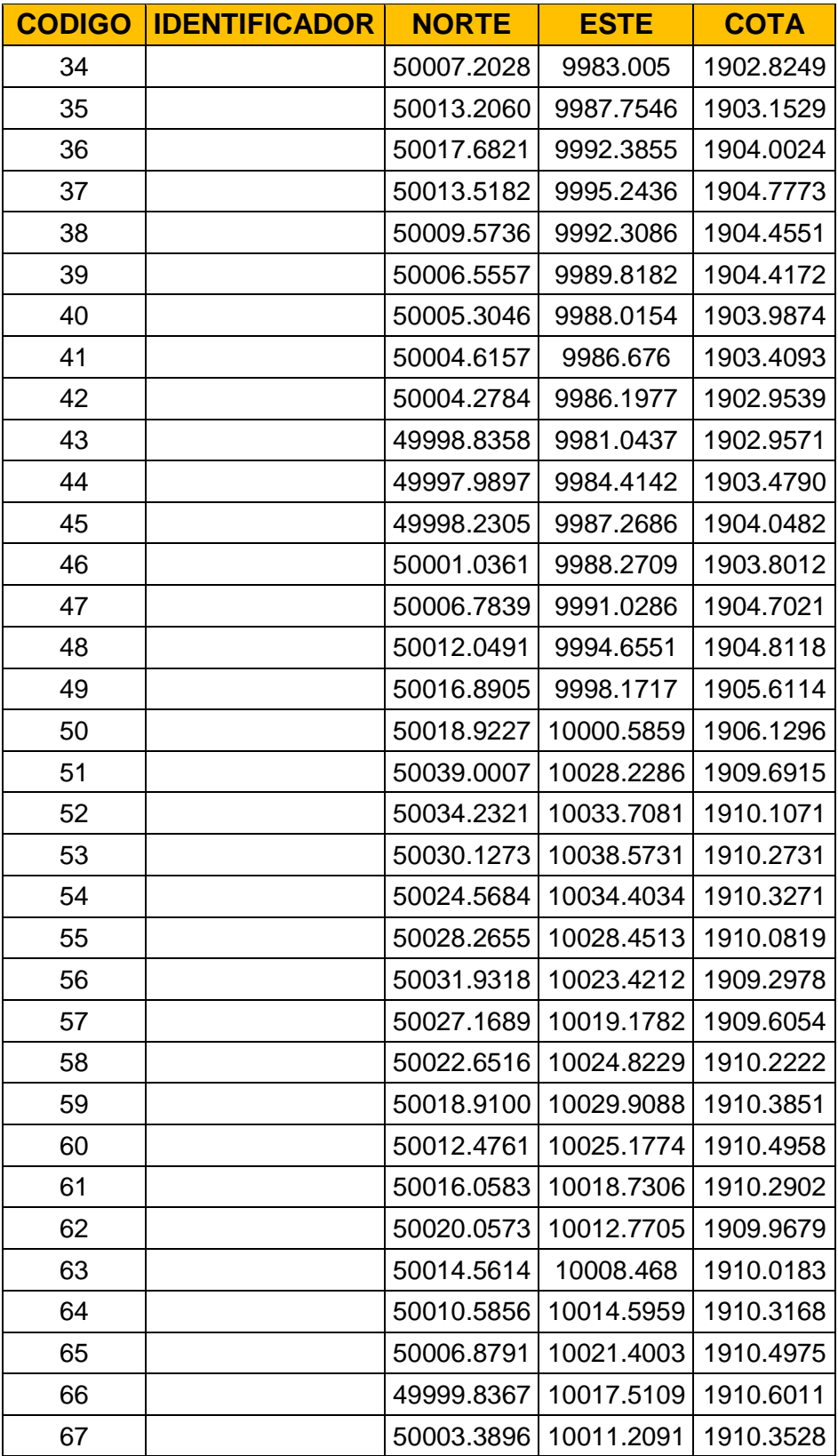

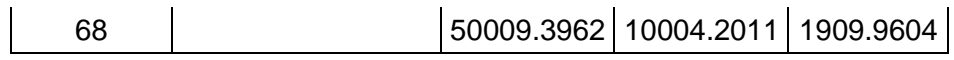

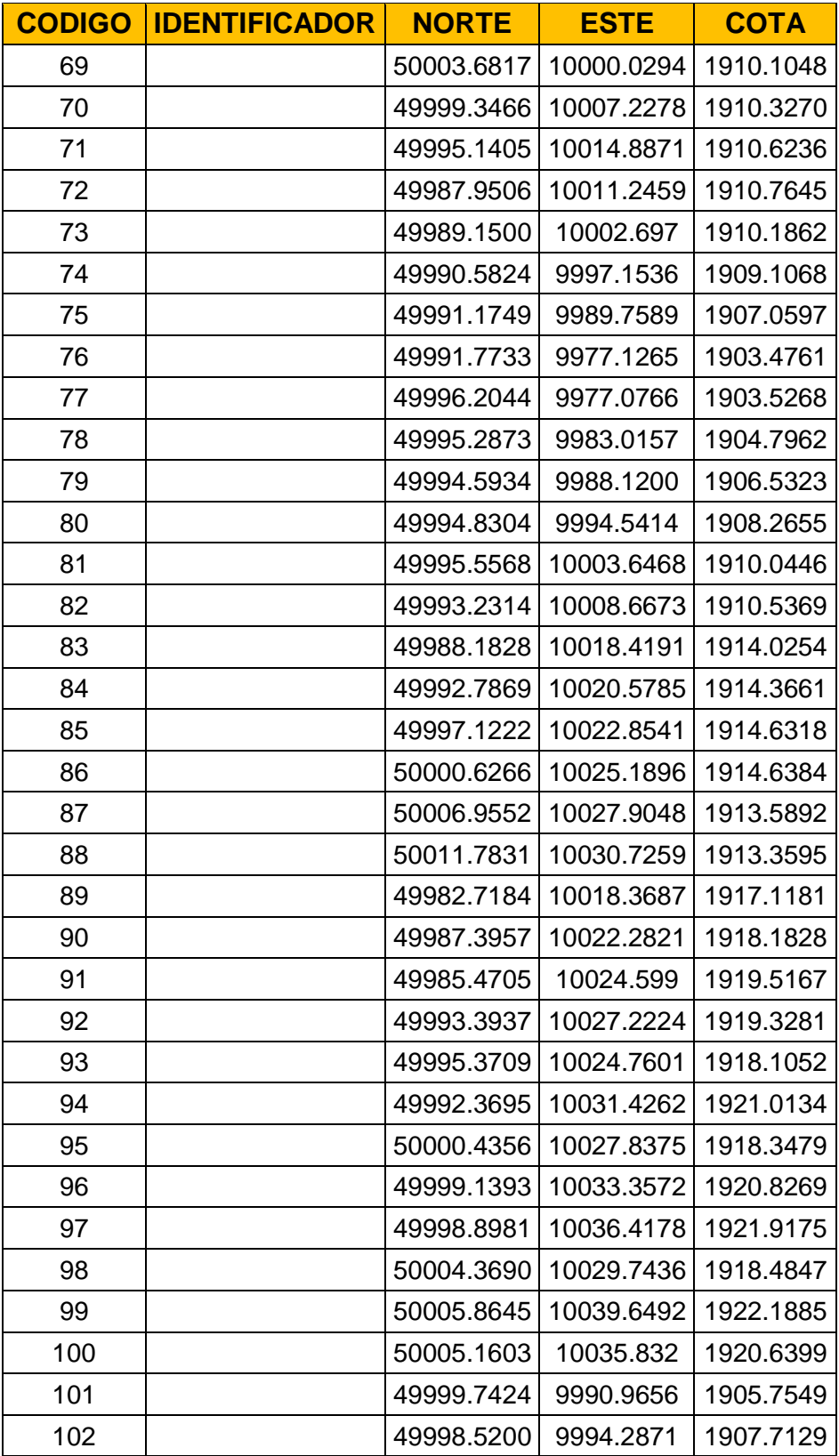

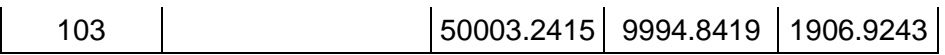

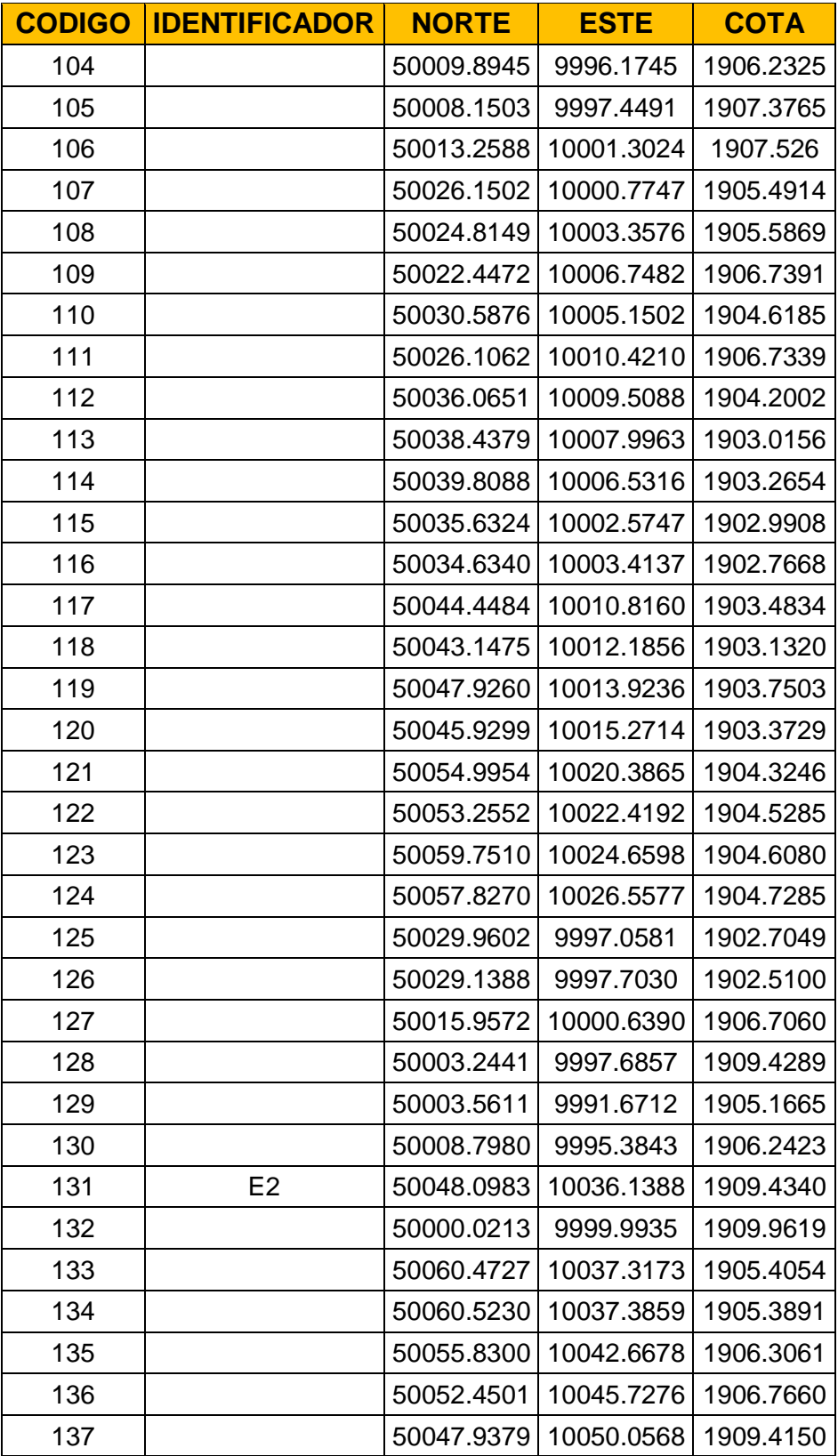

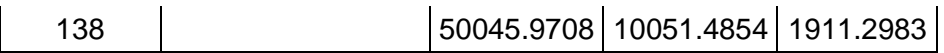

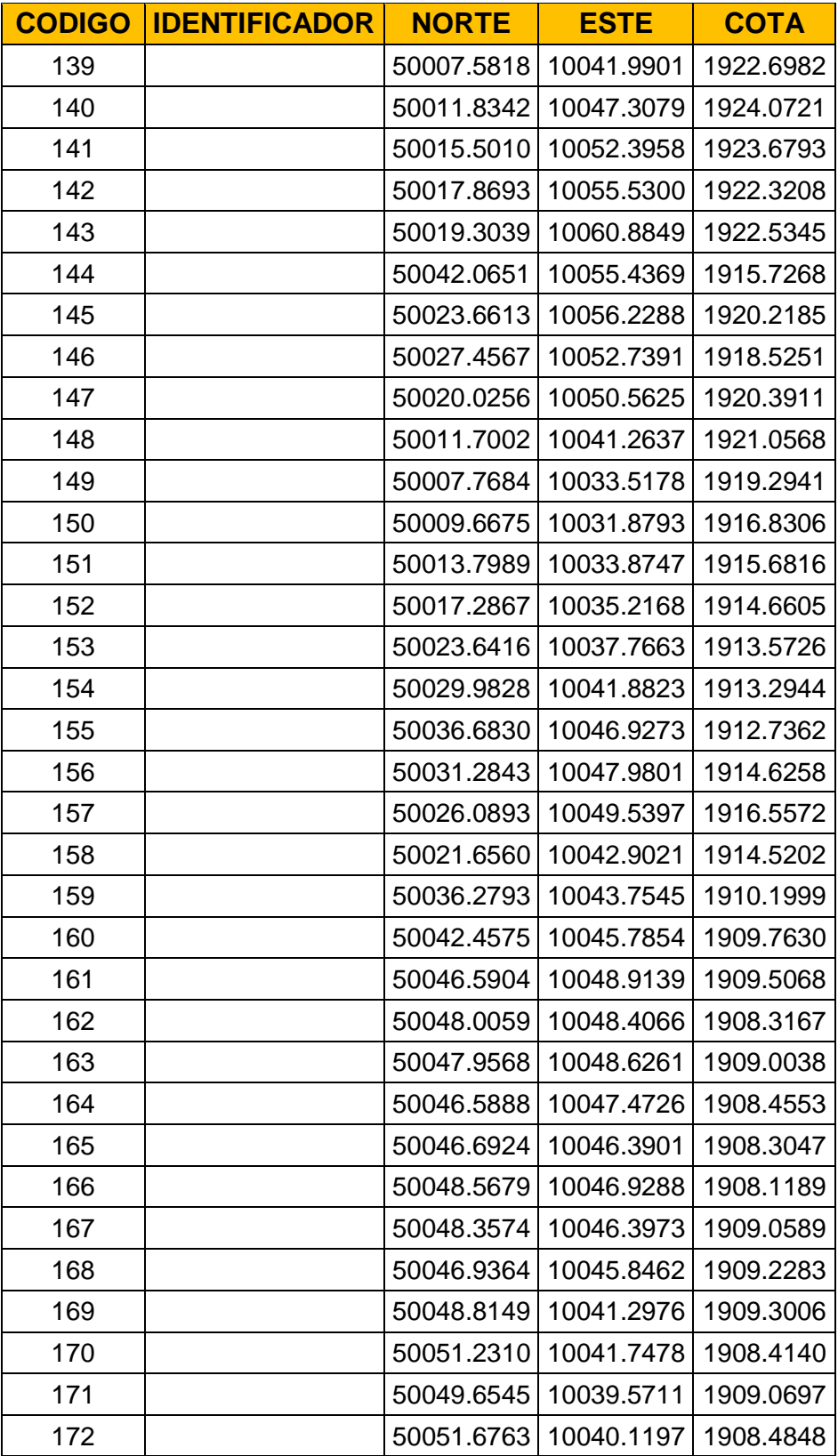

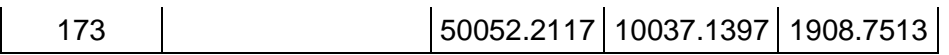

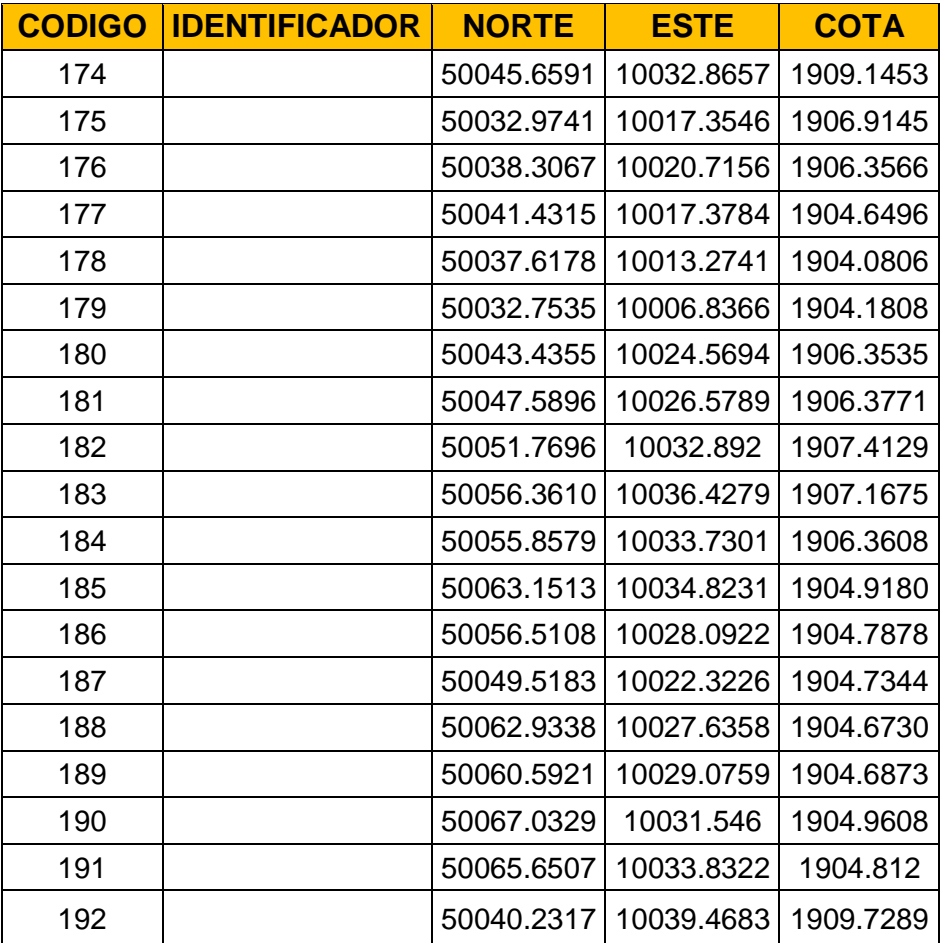

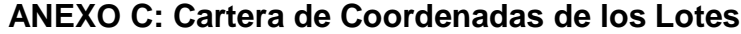

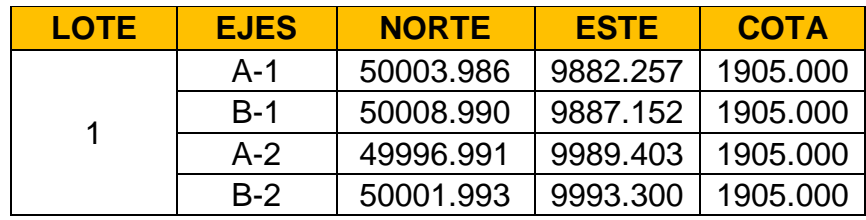

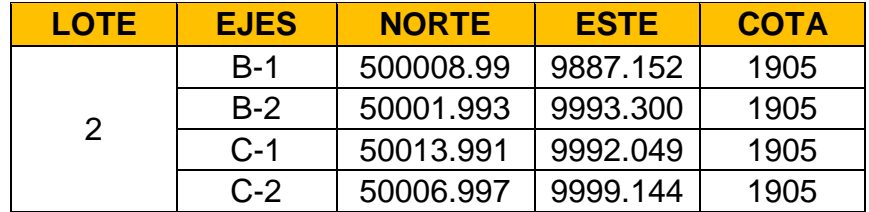

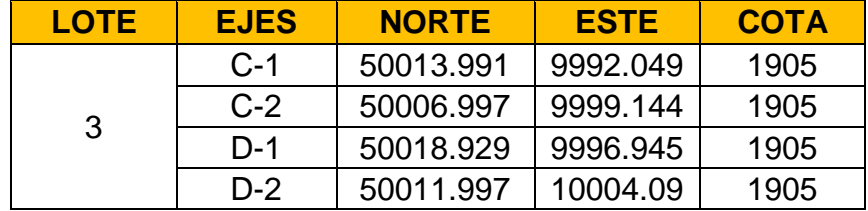

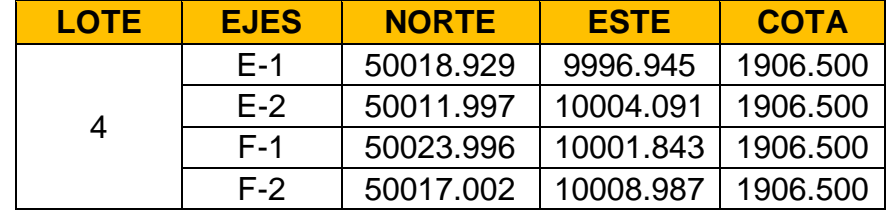

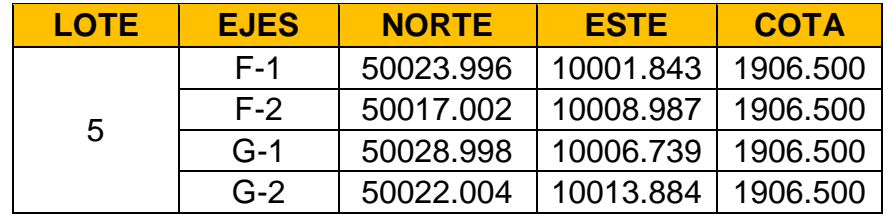

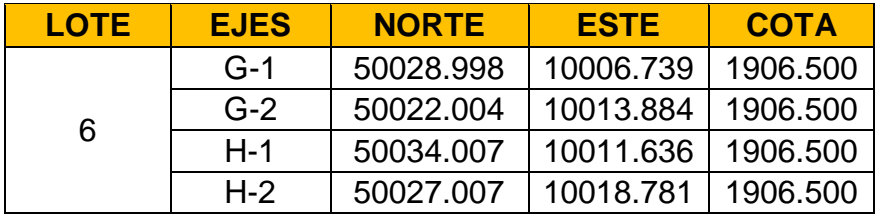

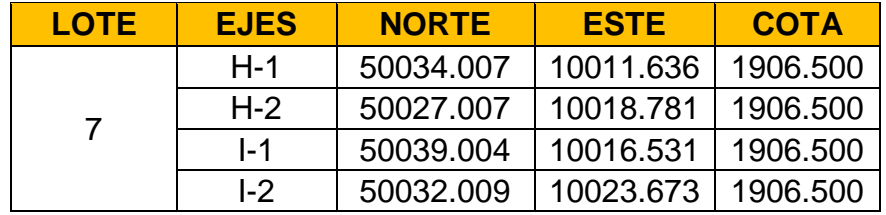

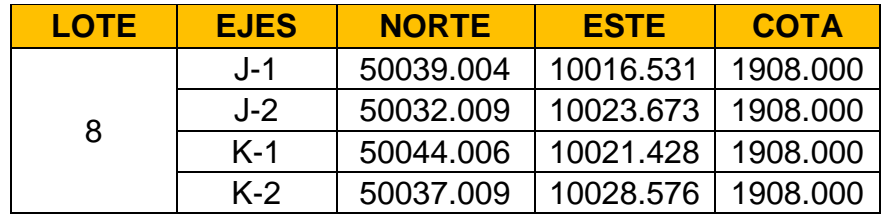

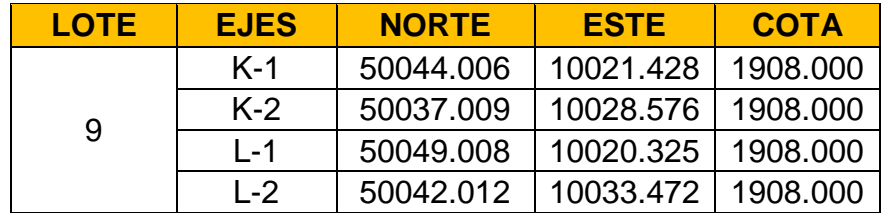

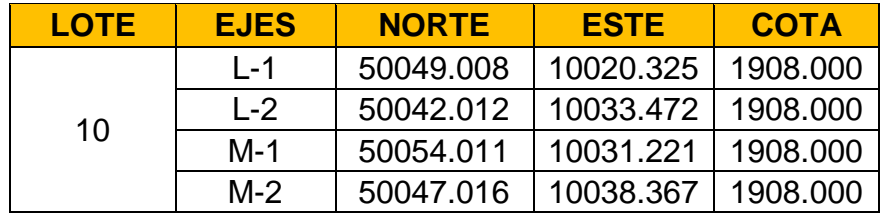

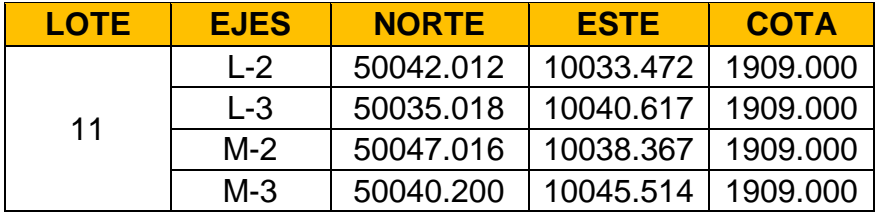

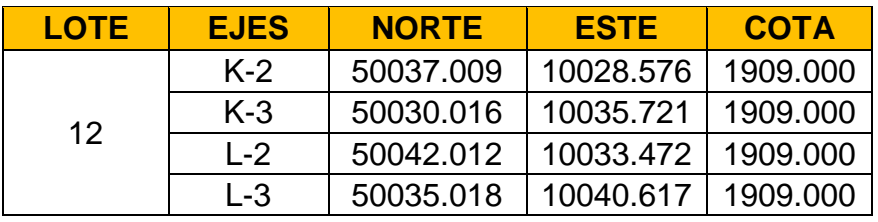

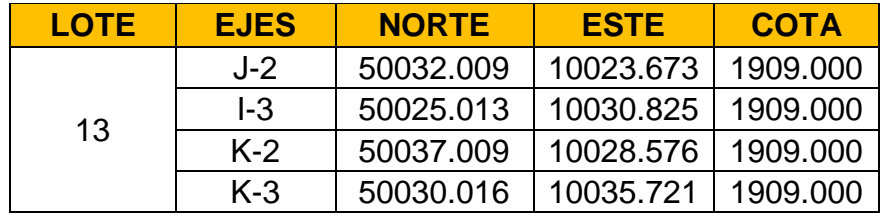

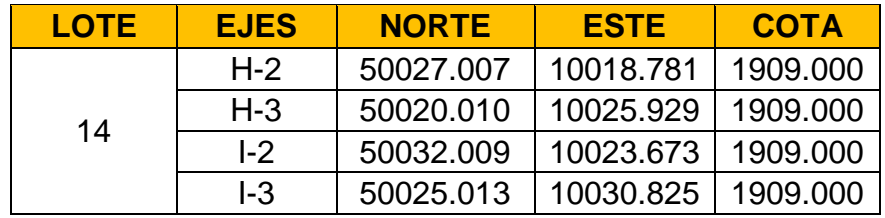

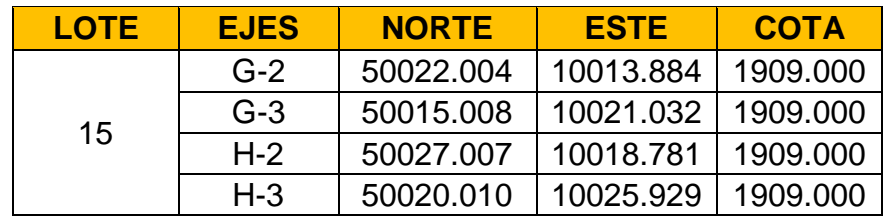

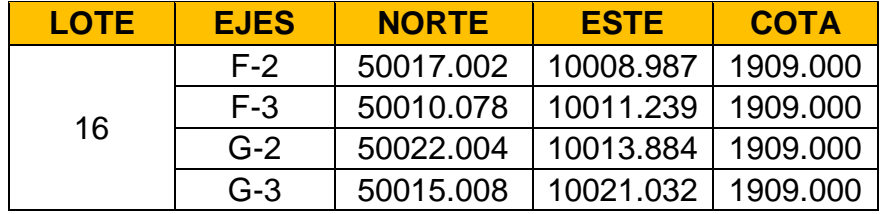

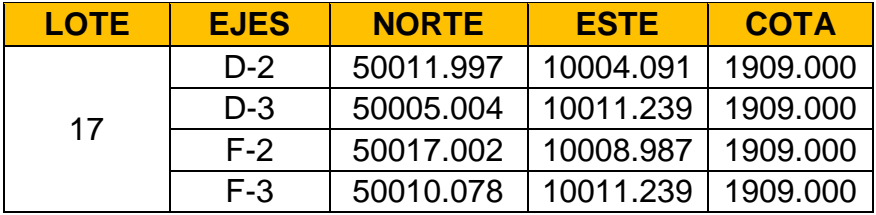

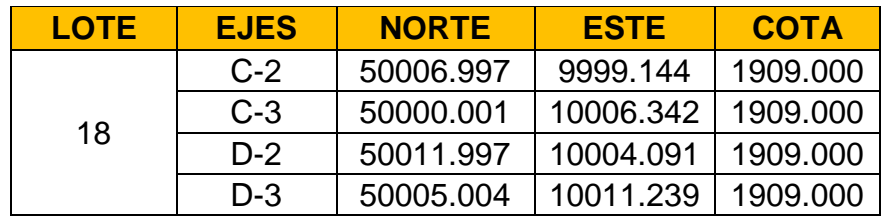

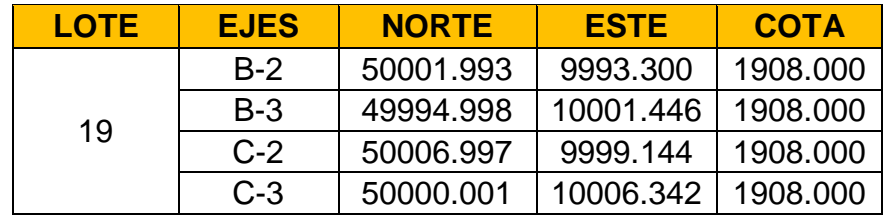

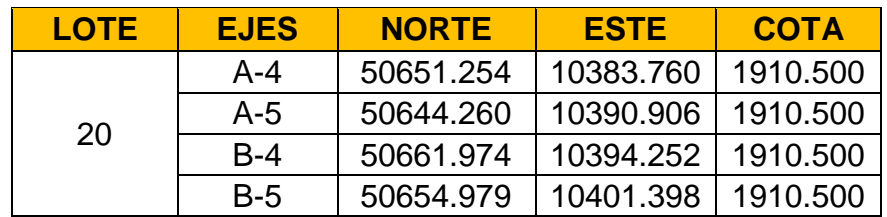

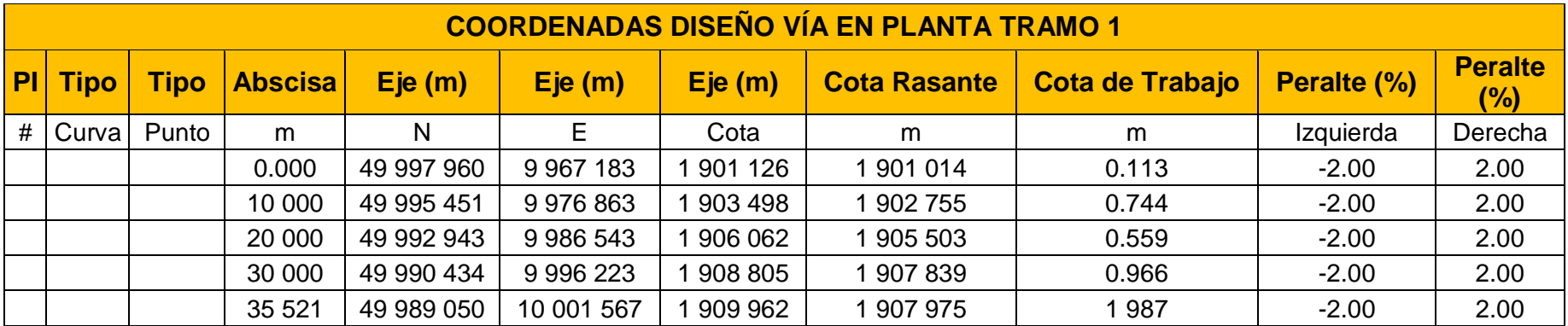

# **ANEXO B: Cartera Ejes de la Vía por Tramos**

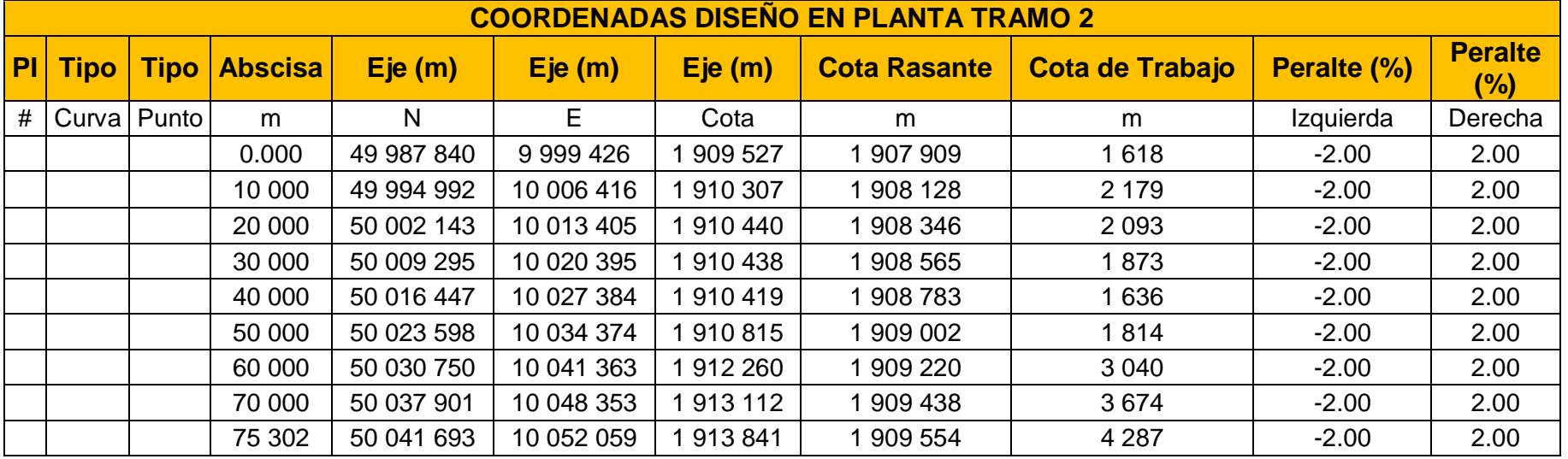

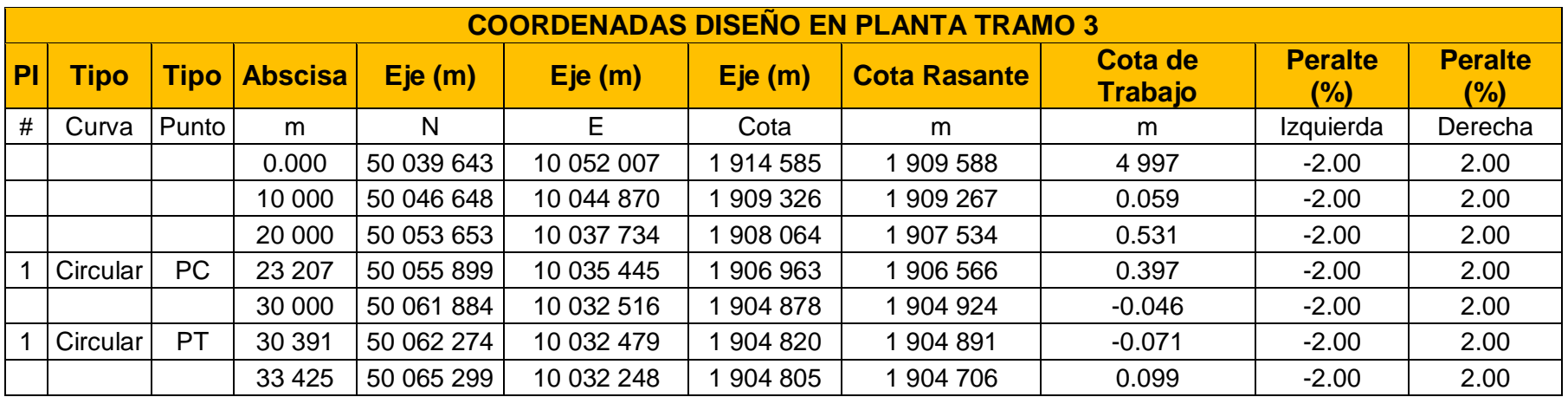